# Model ARZ-1

Disk Controller

# Technical Manual

 $FOR$  $Hi5f0fCf$  andy  $H1570K$  OMY<br>MANUML<br>Ole Document Number: 600-421-00

Revision: A Date: 8/21/86 Serial No.:

# NOTICE

ZETACO, Inc. has prepared this Technical Manual for use by ZETACO ZETACO, Inc. has prepared this Technical Manual for use by<br>personnel and its customers to assist in the installation, personnel and its customers to assist in the installation,<br>operation and maintenance of the model ARZ-1 Disk Controller. per sonner and ris customers to assist in the finstation.<br>operation and maintenance of the model ARZ-1 Disk Controller.<br>The information contained herein is the property of ZETACO, Inc. The information contained herein is the property of ZETACO, Inc.<br>and shall not be reproduced in whole nor in part without prior NOTICE<br>
ZETACO, Inc. has prepared this Technical<br>
personnel and its customers to assist in t<br>
operation and maintenance of the model AR2<br>
The information contained herein is the pr<br>
and shall not be reproduced in whole nor

written approval of ZETACO, Inc.<br>ZETACO, Inc. makes every effort to produce quality products and willion approval of ZETNOO, THO.<br>ZETACO, Inc. makes every effort to produce quality product<br>documentation. However, the reader must be cautioned that changes may be made to the product not reflected in the suppl ied ZETACU, INC. makes every ettort to produce quality products and<br>documentation. However, the reader must be cautioned that<br>changes may be made to the product not reflected in the suppli<br>documentation. If you find errors or documentation. If you find errors or omissions, please notify ZETACO, Inc. ZETACO, Inc. shall not be responsible for any damages (including consequential) caused by reliance on this material as presented.

If installation problems arise after you thoroughly review the If installation problems arise after you thoroughly r<br>manual, please contact your ZETACO Authorized Factory manual, please contact your ZETACO Authorized Factory<br>Distributor, your Maintenance Contractor, or the ZETACO Customer Distributor, your Maintenance Cont<br>Support Hotline at (612) 941-9480.

Copyright 1986. All rights reserved.

# REVISION HISTORY

 $\mathcal{L}_{\mathcal{L}}$ 

 $\mathcal{L}^{(1,2)}$ 

i.

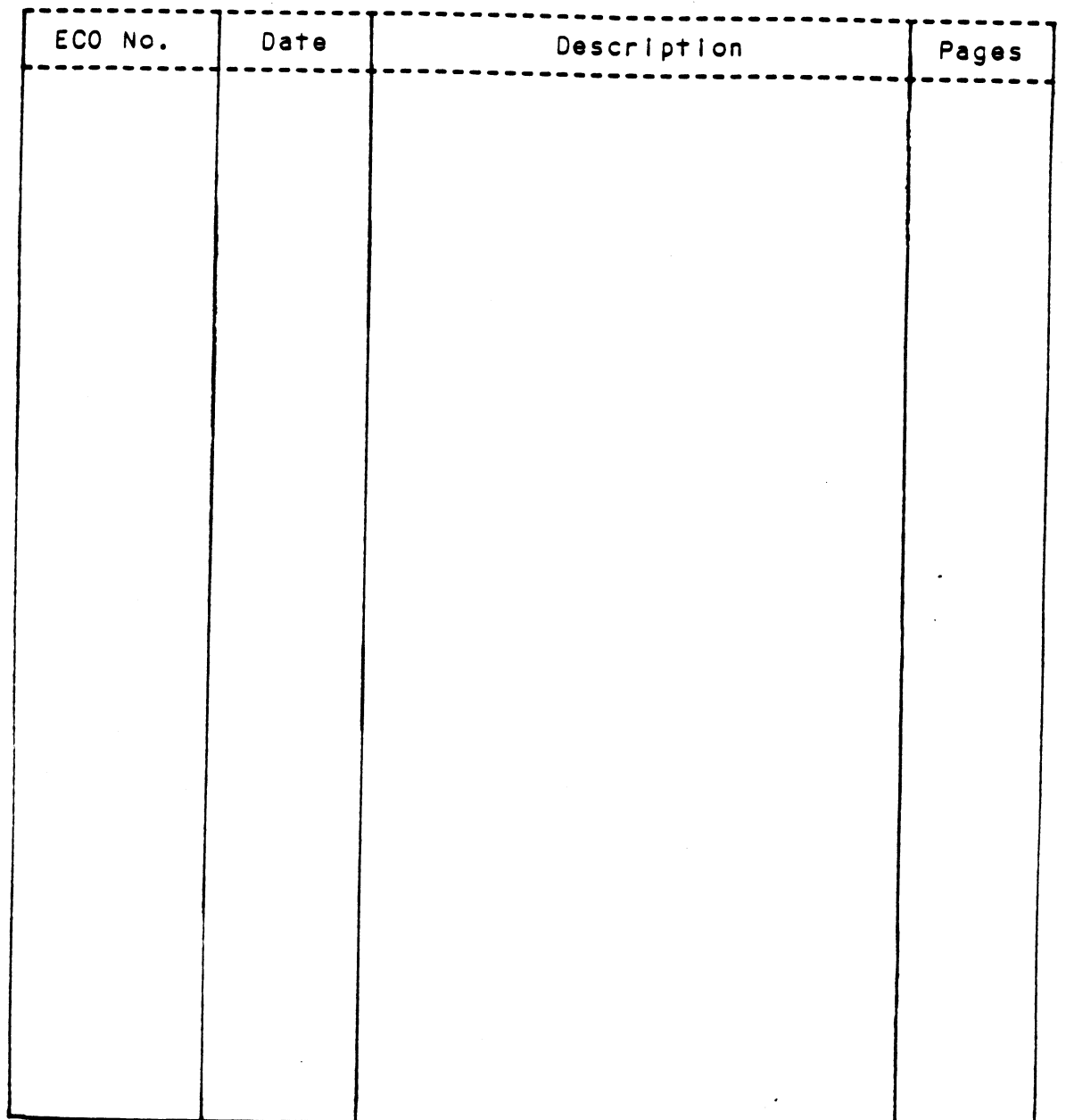

 $\sim$ 

 $\label{eq:2.1} \frac{1}{\sqrt{2\pi}}\int_{0}^{\infty}\frac{1}{\sqrt{2\pi}}\left(\frac{1}{\sqrt{2\pi}}\int_{0}^{\infty}\frac{1}{\sqrt{2\pi}}\left(\frac{1}{\sqrt{2\pi}}\int_{0}^{\infty}\frac{1}{\sqrt{2\pi}}\right)\frac{1}{\sqrt{2\pi}}\right)\frac{d\omega}{\omega}d\omega.$ 

Technical Manual for the ARZ-1 Disk Controller

# PREFACE

This manual contains information regarding Installation, testing, This manual contains information regarding installatio<mark>n,</mark><br>and operation of the ZETACO Model ARZ-1 Disk Controller.

The technical contents have been written based on the assumptions The technical contents have been written based on the as<br>that the reader 1) has a working knowledge of one of the that the reader 1) has a working knowledge of one of the '<br>applicable Data General mini-computers with associated AOS, or AOS/VS operating system; 2) Is famillar with standard AOS/VS operating system; 2) is familiar with standard<br>installation, power, grounding, and peripheral cabling nos, is operating system; 27 is ramiliar with standard<br>installation, power, grounding, and peripheral cabling<br>procedures: and 3) has access to technical information describing procedures; and 3) has access to technical information<br>the disk drive(s) to be installed with this controller. The disk drive(s) to be installed with this controller.<br>The information in this manual is organized into four major sect<br>SECTION 1.0 PRODUCT OVERVIEW - Describes the Model ARZ-1 Disk

The arsk arreasy to be instarted with this controller.<br>The information in this manual is organized into four major sections:

- PRODUCT OVERVIEW Describes the Model ARZ-1 Disk<br>Controller features, capabilities, specifications, Controller features, capabilities, specifications,<br>power, and interface requirements. SECTION 1.0 PRODUCT OVERVIEW - Describes the Model<br>Controller features, capabilities, spec<br>power, and interface requirements.<br>SECTION 2.0 INSTALLATION PROCEDURES - Describes and
- SECTION 2.0 INSTALLATION PROCEDURES Describes and<br>illustrates the procedures required to install the<br>ARZ-1.<br>SECTION 3.0 TROUBLE-SHOOTING Contains information useful in  $ARZ=1$ .
- -<br>TROUBLE-SHOOTING Contains information useful in<br>analyzing subsystem problems, and how to get help. SECTION 3.0 TROUBLE-SHOOTING - Contains information useful in<br>analyzing subsystem problems, and how to get help<br>SECTION 4.0 USAGE GUIDELINES - Describes how various features
- and configurations are used and how they Impact the performance of the controller.
	- NOTE : For Programming Notes and more detailed error description, please refer to: description, please refer to:<br>Data General's Programmer's Reference Series Models 6236/6237 & 6239/6240 DG Ordering Number: 014=701001 Disk Subsystems

Iv

TABLE OF CONTENTS

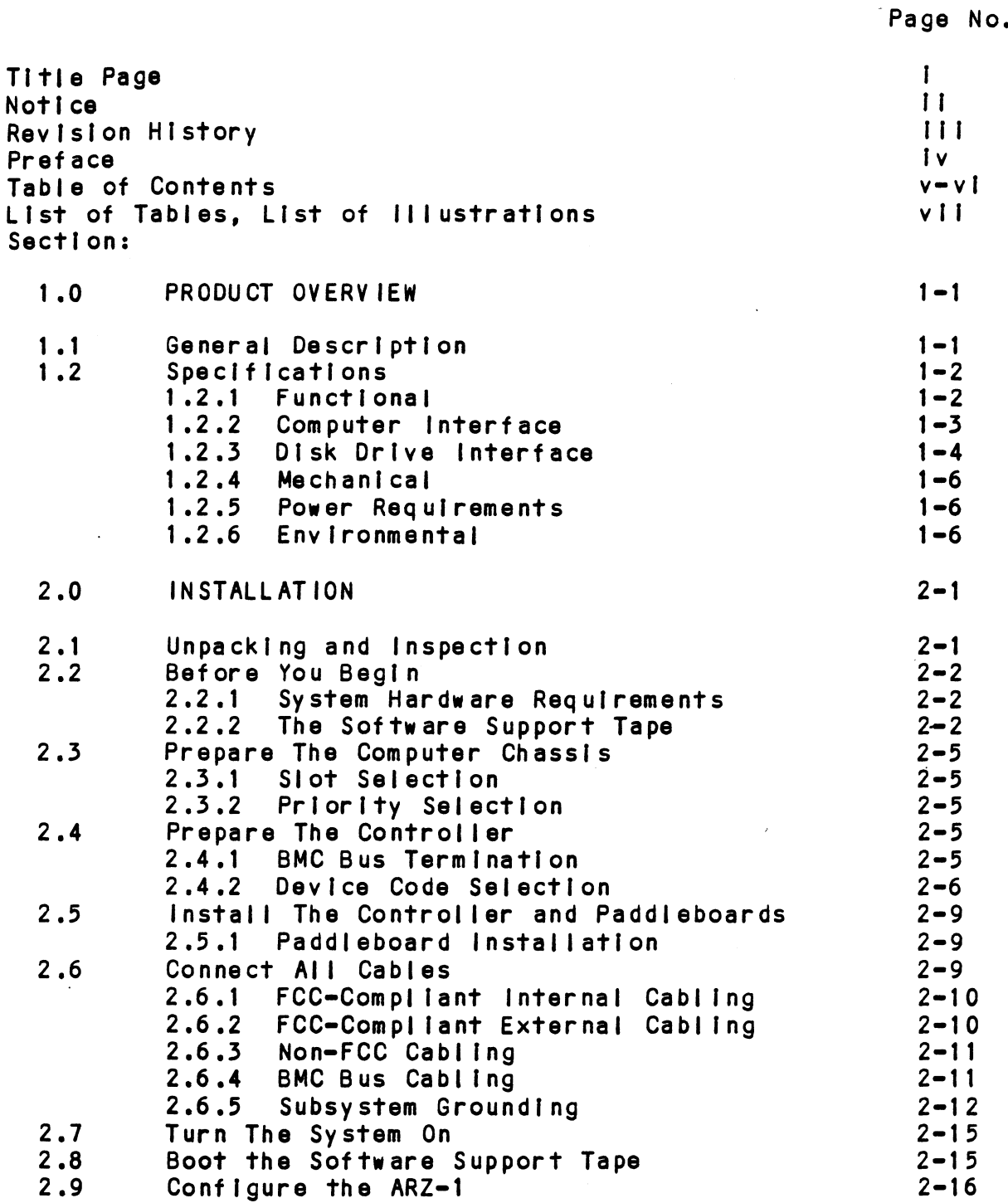

 $\ddot{\phantom{a}}$ 

v

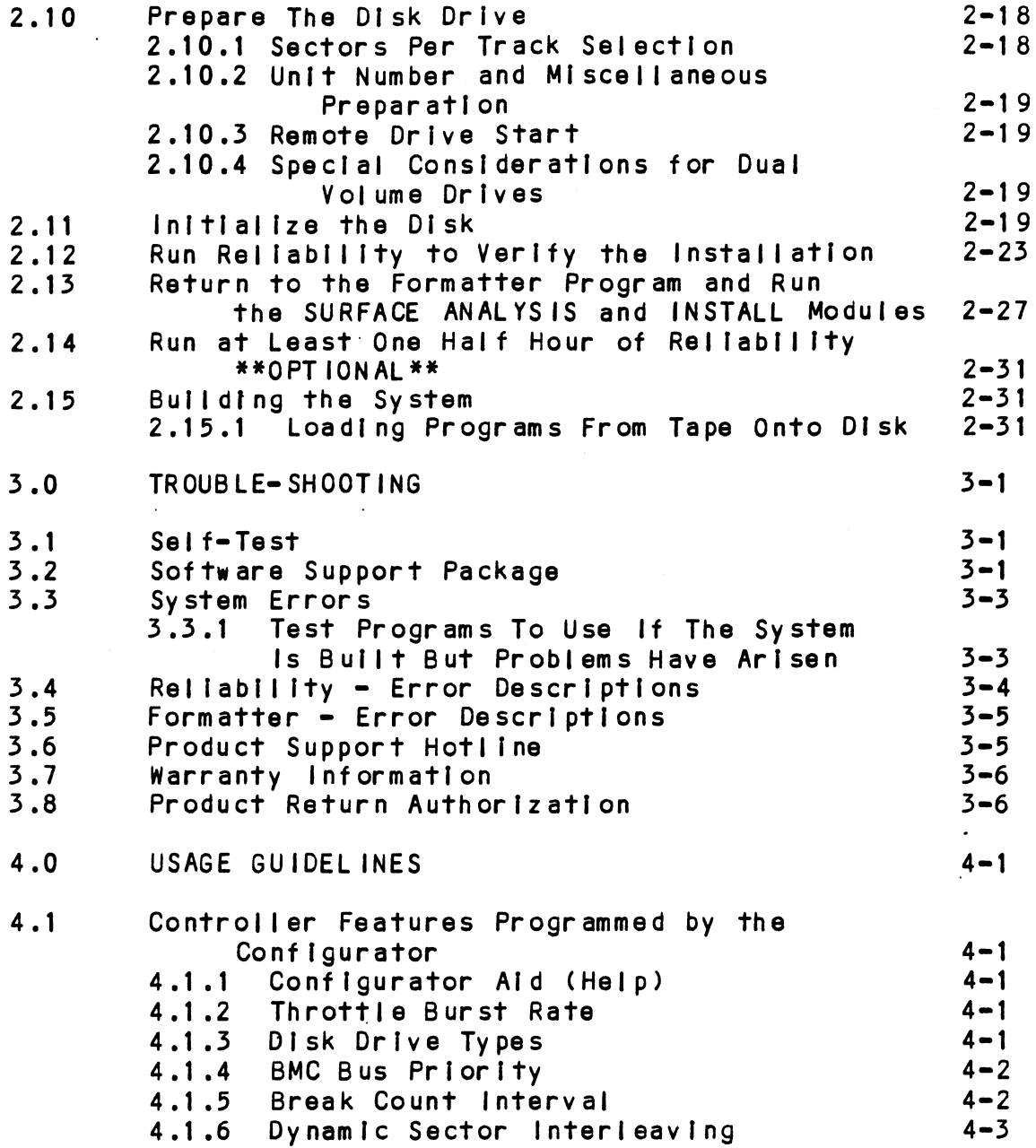

 $\mathcal{L}^{\text{max}}_{\text{max}}$  and  $\mathcal{L}^{\text{max}}_{\text{max}}$ 

 $\label{eq:2.1} \frac{1}{\sqrt{2}}\int_{\mathbb{R}^3}\frac{1}{\sqrt{2}}\left(\frac{1}{\sqrt{2}}\right)^2\frac{1}{\sqrt{2}}\left(\frac{1}{\sqrt{2}}\right)^2\frac{1}{\sqrt{2}}\left(\frac{1}{\sqrt{2}}\right)^2\frac{1}{\sqrt{2}}\left(\frac{1}{\sqrt{2}}\right)^2\frac{1}{\sqrt{2}}\left(\frac{1}{\sqrt{2}}\right)^2\frac{1}{\sqrt{2}}\frac{1}{\sqrt{2}}\frac{1}{\sqrt{2}}\frac{1}{\sqrt{2}}\frac{1}{\sqrt{2}}\frac{1}{\sqrt{2}}$ 

 $\sim 10^6$ 

 $\frac{1}{2}$ 

 $\ddot{\phantom{0}}$ 

 $\mathbf{v}$ 

 $\bullet$ 

 $\hat{\mathcal{L}}$ 

 $\hat{\mathcal{L}}$  and  $\hat{\mathcal{L}}$ 

# LIST OF ILLUSTRATIONS

Page No.

 $\Delta$ 

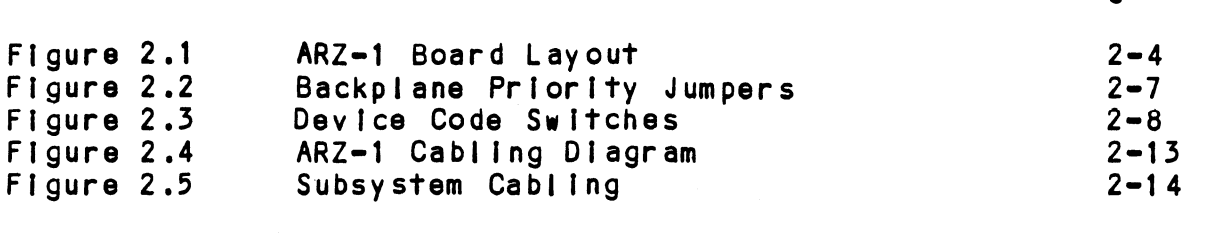

# LIST OF TABLES

 $\sim 10$ 

 $\bar{z}$ 

Page No.  $\sim 10$ Table 1.1 1/0 Only Slot Selection  $1 - 4$ 

 $\bar{\mathbf{r}}$ 

 $\label{eq:2.1} \frac{1}{\sqrt{2}}\int_{\mathbb{R}^3}\frac{1}{\sqrt{2}}\left(\frac{1}{\sqrt{2}}\right)^2\frac{1}{\sqrt{2}}\left(\frac{1}{\sqrt{2}}\right)^2\frac{1}{\sqrt{2}}\left(\frac{1}{\sqrt{2}}\right)^2\frac{1}{\sqrt{2}}\left(\frac{1}{\sqrt{2}}\right)^2.$ 

# GENERAL DESCRIPTION  $1.1$

The ARZ=1 Disk Controller is ZETACO's state-of-the-art bridge between DG's Eclipse and EclIipse/MV Ine ARZ-I DISK CONTFOIIER IS ZEIACO'S STATE-OT-The-ar<br>bridge between DG's Eclipse and Eclipse/MY<br>minicomputers, and today's high performance SMD, HSMD<br>and SMDE interfaced disk drives. It fully emulates and SMDE interfaced disk drives. It fully emulates<br>DG's Argus Disk Subsystem Controller in AOS, and AOS/VS environments.

environments.<br>The hallmark of the ARZ-1 is its resident "intelligence"; The hallmark of the ARZ-1 is its resident "intelligen<br>the Controller can handle more of the disk processing Chores on Its own, thus freeing the host processor from these time consuming tasks. The result Is greatly Incress on its own, thus freeing the host processor from<br>these time consuming tasks. The result is greatly<br>improved system throughput. Flexibility of integration improved system throughput. Flexibility of integrati<br>is also enhanced: with the ARZ-1. virtually any drive is also enhanced; with the ARZ-1, virtually any drive<br>whose characteristics fall within the range of the 6236/6239 emulation can be run with nearly 100% formatted media efficiency.

The ARZ-1 has been implemented on a single  $15<sup>n</sup> \times 15<sup>n</sup>$ The ARZ-1 has been implemented on a single 15<mark>" x 15"</mark><br>10-layer printed circuit board, with two multi-layered 10-layer printed circuit board, with two multi-layered<br>active paddleboards to route signals to and from the<br>disk drives. The ARZ-1 meets all FCC hardened chassis disk drives. The ARZ-1 meets all FCC hardened chassi<br>requirements, and interfaces DG's high speed bus, the requirements, and interfaces DG!<br>Burst Multiplexor Channel (BMC).

To see the many features and advantages of the ARZ-1, To see the many features and advantages of the ARZ=1<br>please refer to the product brochure inserted in the please refer to the product brochure inserted in the back of this manual.

# 1.2.1 FUNCT IONAL

 $\bar{\mathcal{A}}$ 

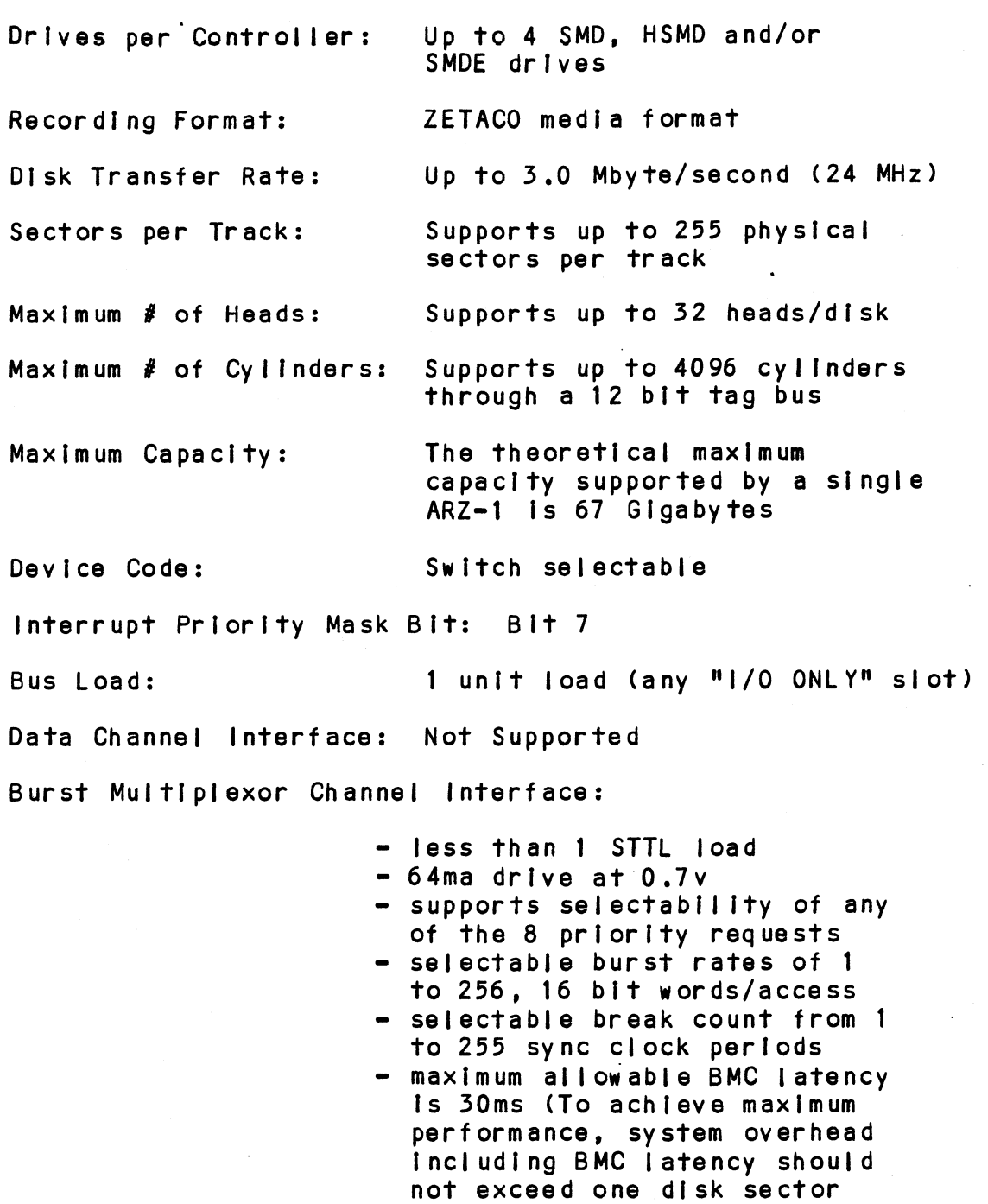

time). time)**.**<br>supports BMC transfer rates supports BMC <mark>transfe</mark><br>equal to the fastest equal to the rastest<br>available BMC computers

 $\ddot{\phantom{0}}$ 

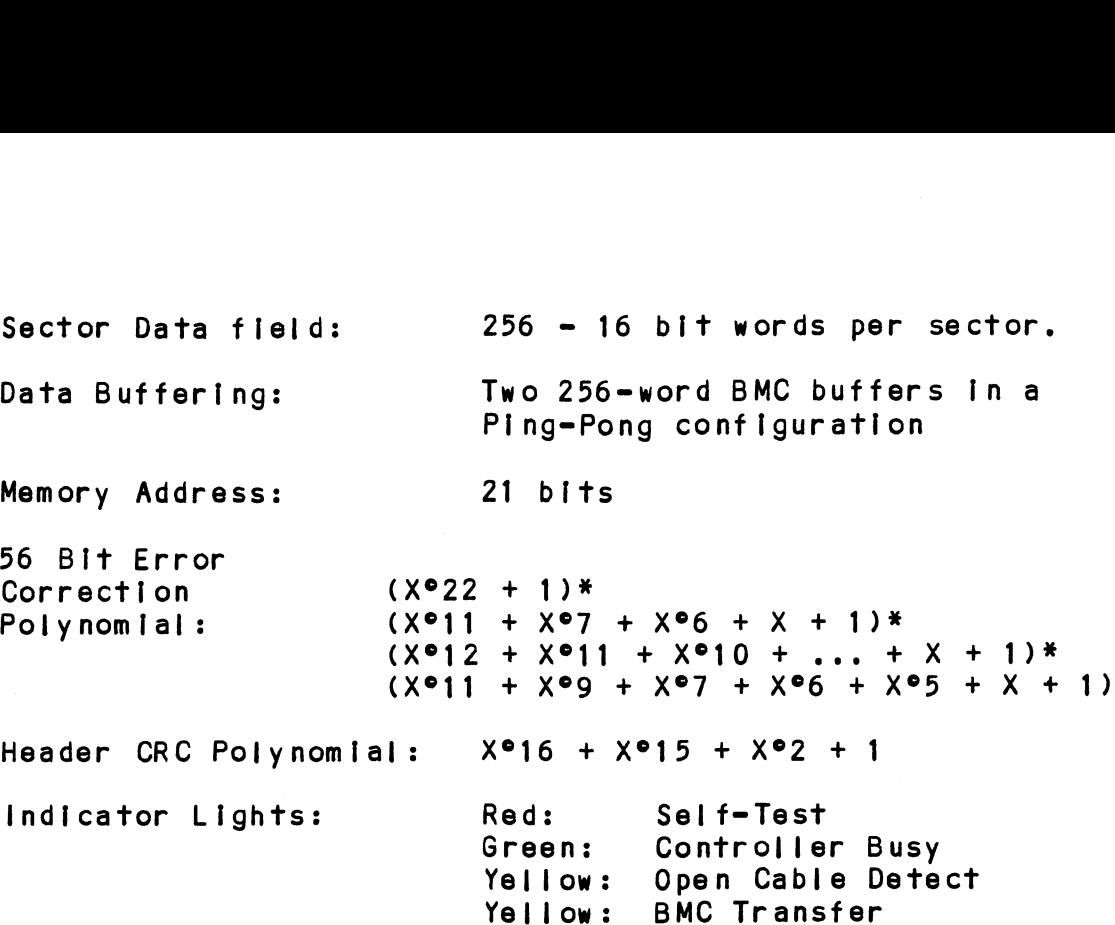

# 1.2.2 COMPUTER INTERFACE

The ARZ=1 is designed to operate only with the BMC, and must be Installed In an "I/O ONLY" slot. Table 1.1 must be installed in an "I/O ONLY" slot. Table 1.1 lists the DG computers in which the ARZ-1 will<br>function, along with the appropriate "I/O ONLY" slots.

CAUTION: THE ARZ=1 MUST BE PLUGGED INTO AN "1/0 ONLY" SLOT OR DAMAGE WILL RESULT. -----------------------------

# TABLE 1.1 "1/0 Only" Slot Selection

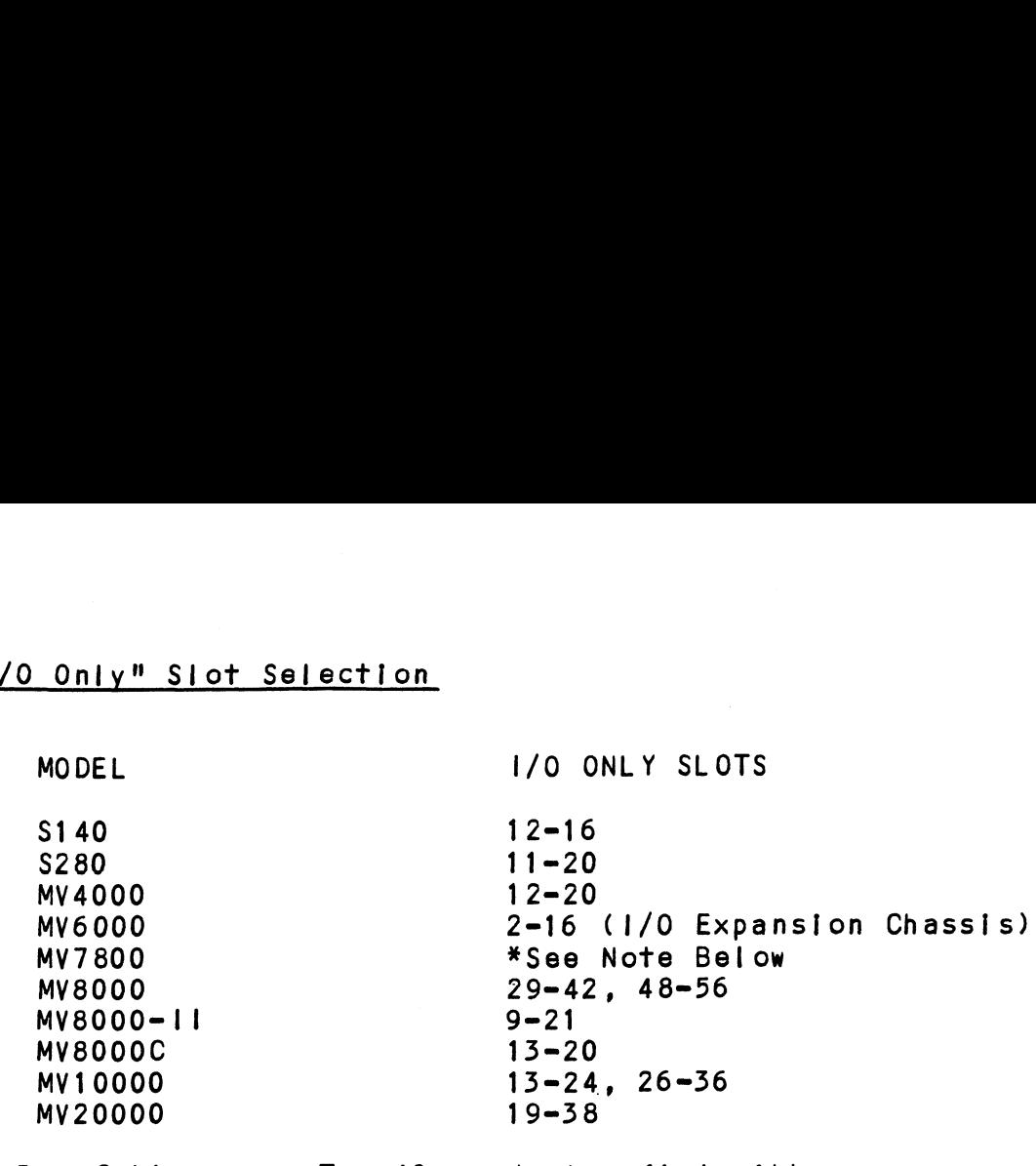

BMC Bus Cables: Two 40-conductor flat ribbon .<br>Two 40-conductor flat ribbon<br>cables, with a single socket on one cables, with a single socket<br>end and multiple sockets (for end and multiple sockets (for<br>multiple controllers), are required for BMC operation.

\*The MV7800 CPU can be [Installed [n a number of .<br>The MV7800 CPU can be installed in a number of<br>different chassis. The ARZ-1 may only be installed in different chassis. The ARZ-1 may o<mark>nly be</mark><br>an I/O ONLY slot for that type of chassis. \*The MV7800 CPU can be<br>different chassis.<br>an I/O ONLY slot for<br>1.2.3 DISK DRIVE INTERFACE

# <mark>DISK DRIVE INT</mark><br>Functional: <del>-</del>

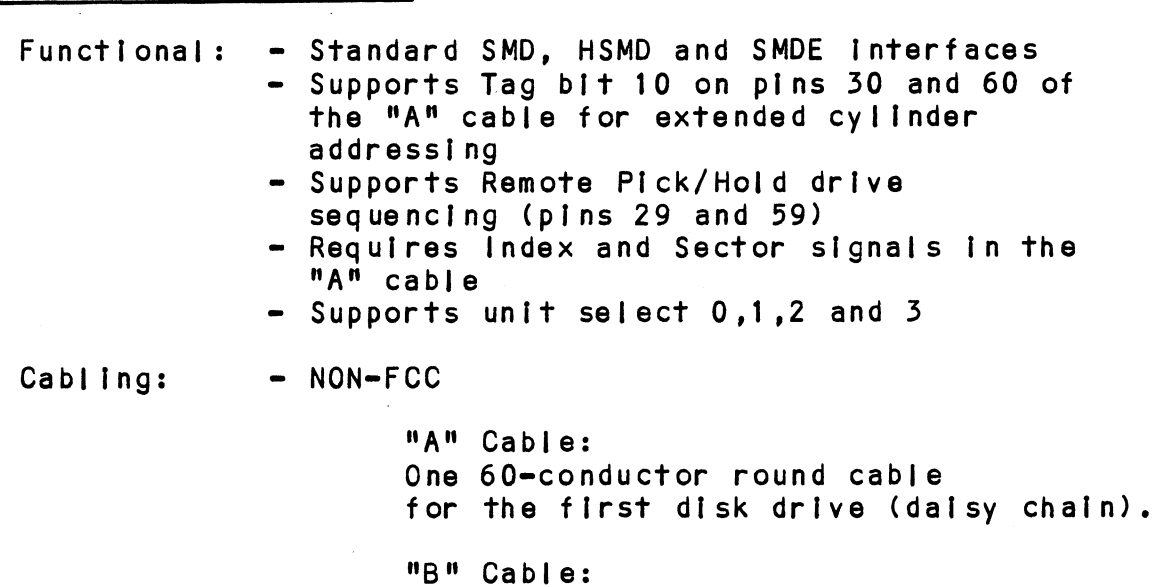

One 26=conductor round cable

for the first disk drive (radial).

"A" Cable:

INTERNAL: One 60 conductor flat ribbon cable with D connector on ribbon cable with D connector on<br>one end that mounts in the computer<br>EMI/RFI backpanel. The other EMI/RFI backpanel. The other<br>end plugs into the A paddleboard. see Figure 2.4.

EXTERNAL: One 60-conductor EXTERNAL: One 60-conductor<br>shielded round cable for the first s<mark>hielded round cable for</mark><br>disk drive (daisv chain).

"B" Cable:

INTERNAL: One 26 conductor flat ribbon cable with D connector on ribbon cable with D connector on<br>one end that mounts in the computer<br>EMI/RFI backpanel. The other end one end that mounts in the compute<br>EMI/RFI backpanel. The other end<br>plugs into the B paddleboard. See Figure 2.4.

EXTERNAL: One 26-conductor EXTERNAL: One 26-conductor<br>shielded round cable for the first shielded round cable for the fi<br>disk drive (radial connection).

NOTE: The maximum cumulative length allowable for the The maximum cumulative length allowable fo<mark>r the</mark><br>"A" cable is 100 feet, and for the "B" cable, 50 "A" cable is 100 feet, and for the "B" cable, 50<br>feet, as per drive manufacturers' recommendations.

Mul tiple Drives: Up to four drives (Dual Volume counts as two) per controller. The counts as two) per controller. The<br>"A" cable daisy chains from drive "A" cable daisy chains from driv<br>to drive, with the last drive in to drive, with the last drive in<br>the chain requiring an "A" cable<br>terminator. The "B" cable connects radially to each drive (no terminator. The "B" cable connects<br>radially to each drive (no<br>terminators required). Reference Figure 2.5.

 $1 - 5$ 

# 1.2.4 ME CH AN ICAL

Dimensions;  $15^{n} \times 15^{n} \times 1/2^{n}$ 

Shipping Welght: 10 pounds = includes controller, 10 pounds - includes co<mark>ntroller,</mark><br>paddleboards, cables (if ordered), paddleboards, cables (if ordered),<br>diagnostics and documentation.

Paddleboards: 1.2.5 POWER REQUIREMENTS "A" paddleboard: <mark>"A" paddleboard:</mark><br>Active backplane paddleboard with one<br>60-pin cable connector. ("A" backplane) "B" paddleboard: <mark>"B" paddleboard:</mark><br>Active backplane paddleboard with four<br>26-pin cable connectors. ("B" backplane)

+5 (+/= 5%) Volts DC @ 8.2 Amps typical -5 (+/= 52) Volts DC @ 0.63 Amps typical +5 (+/- 5%) Volts DC @ 8.2 Amps typic<br>-5 (+/- 5%) Volts DC @ 0.63 Amps typi<br>TAL<br>ENVIRONMENT:<br>Temperature: 0 to 55 degrees C

# 1.2.5 FOWER REQUIRE<br>+5<br>1.2.6 ENV IRONMENTAL

OPERATING ENVIRONMENT:

Temperature: 0 to 55 degrees C<br>Relative Humidity: 10% to 90% (non-condensing) TAL<br>ENVIRONMENT:<br>Temperature: 0 to 55 degrees C<br>Relative Humidity: 10% to 90% (non-conde<br>ING ENVIRONMENT: -45 to +115 degrees C

NON-OPERATING ENVIRONMENT:

Temperature: -45 to +115 degrees C<br>Relative Humidity: 10% to 90% (non-condensing)

Exceeds all Eclipse/MV temperature and humidity specifications.

 $1 - 6$ 

2.0 INSTALLATION

 $2.1$ UNPACKING AND INSPECTION

The following items are shipped standard with each  $ARZ-1$ : ITEM P/N <u>INSTALLATION<br>UNPACKING AND INSPECTION</u><br>The following items are shipped standard with each<br>ARZ-1:<br>ITEM P/N<br>a) ARZ-1 Controller with Cover 500-444-00

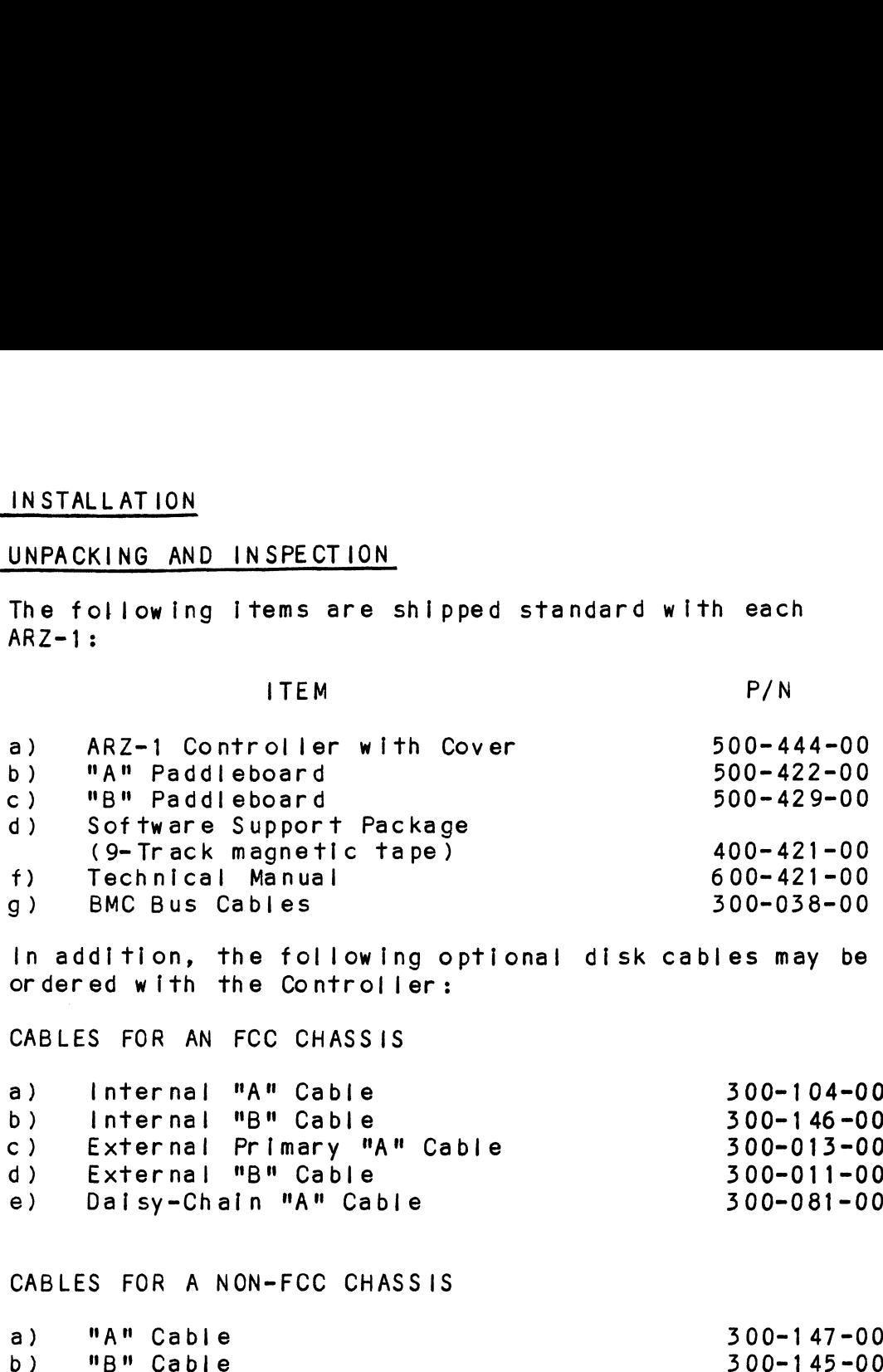

, which we can be considered to the conservation of the following optional disk cables may be ordered with the Controller:

 $\mathbf{L}$ CABLES FOR AN FCC CHASSIS

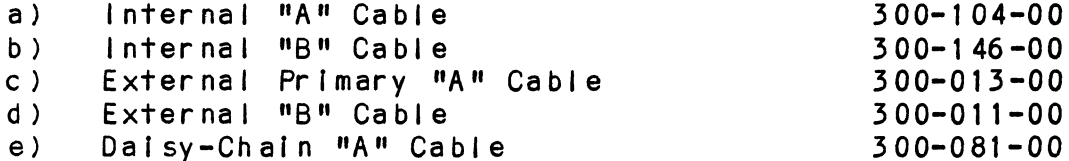

# CABLES FOR A NON=FCC CHASSIS

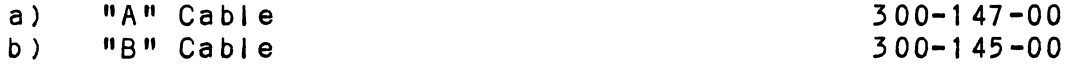

It is recommended that all packing materials and cartons be saved, in case re-shipping is necessary.

unce the control of the Model ARZ-1 from the carrier,<br>Upon receipt of the Model ARZ-1 from the carrier, Jpon receipt of the Model ARZ-1 from the carri<mark>e</mark><br>Inspect the shipping carton Immediately for any inspect the shipping carton immediately for any<br>evidence of damage or mishandling in transit.

If the shipping carton is water stained or damaged, If the shipping carton is water stained or damaged,<br>contact the carrier and shipper immediately, specify contact the carrier and shipper immediately, specify<br>the nature and extent of the damage and request that the nature and extent of the damage and request that<br>the carrier's agent be present when the carton is opened.

ZETACO's warranty does not cover shipping damage. ZETACO's warranty does not cover shipping damage.<br>For repair or replacement of any ZETACO product damaged For repair or replacement of any ZETACO product<br>in shipment, call ZETACO or a ZETACO Authorized in shipment, call ZETACO or a ZETACO Authorized<br>Distributor to obtain return authorization instructions.

#### BEFORE YOU BEGIN  $2.2$

<u>secons to becam.</u><br>This section contains the procedures necessary for<br>proper installation of the ARZ-1 Disk Controller. We proper installation of the ARZ-1 Disk Controller. We recommend that you read through it once in its entirety<br>before you start the actual installation process.

The following subsections, beginning with 2.3, are in order of execution. Subsections 2.3 through 2.8 Involve preparation. Subsections 2.3 through 2.8<br>Involve preparation and Installation of the hardware<br>components. Subsections 2.9 through 2.12 describe the involve preparation and installation of the hardward components. Subsections 2.9 through 2.12 described programs used to complete the installation. These programs used to complete the installation. These programs are on the Software Support Tape, the  $1/2<sup>n</sup>$  magnetic tape reel shipped with the ARZ-1.

#### $2.2.1$ SYSTEM HARDWARE REQUIREMENTS

- a) Eclipse or MV Family CPU with minimum 32K Words Memory
- b) Magnetic Tape Subsystem
- c) ARZ-1 Controller Board(s)
- d) Disk Drive(s)
- e) Console at Device 10/11
- e) Console at Device 10/11<br>f) Printer at Device 17, in order to log errors and Printer at Device 17, in order to log errors and<br>print a copy of your configuration facts (optional)

You should have complete hardware documentation for You should have complete hardware documentation for<br>vour computer and disk drive available for reference your computer and disk drive available for reference<br>during the installation.

#### 2.2.2 THE SOFTWARE SUPPORT TAPE

Each of the programs on the Software Support Tape have Each of the programs on the Software Support Tape<br>been written by ZETACO specifically for the ARZ-1 been written by ZETACO specifically for the ARZ-1<br>Controller. Use this tape for configuring the Controller. Use this tape for configuring the<br>controller, media formatting, disk diagnostic and rellabiliity, and Installation of controller microcode onto the disk. DG's CORRESPONDING PROGRAMS MAY NOT reliability, and installation of controller microcode<br>onto the disk. DG's CORRESPONDING PROGRAMS MAY NOT<br>WORK ON THIS CONTROLLER. Also note that the ARZ-1 does NOT support MVSYSTEMX.

The Software Support Tape Is structured so that the The Software Support Tape is structured so that the<br>programs on Files 2 through 4 can be loaded and<br>executed directly from the tape. Each is a Stand-Alone executed directly from the tape. Each is a Stand-Alone program; this means that they do not need, and cannot<br>have, an operating system running when they are executed.

Files 0 and 1 contain the software that enables you to Files 0 and 1 contain the software that enables you to<br>boot from the tape and select the particular program<br>you want loaded into the system. The boot procedure is you want loaded into the system. The boot procedure is<br>detailed in Section 2.8.

At several points In the Installation procedure you .<br>At several points in the installation procedure you<br>will find sample dialogues for the programs. In these will find sample dialogues for the programs. In the<br>samples, the lines that the computer prints will be<br>entirely in upper case letters. The sample user eampres, the rines that the comparer primit arrives<br>entirely in upper case letters. The sample user<br>responses will be on the next line below. Indented. The responses will be on the next line below, indented. The CARRIAGE RETURN response will be designated by '<cr>'. CARRIAGE RETURN response will be designated by '<cr<br>Comments and suggestions, which do not appear in an comments and suggestions, which do not appear in an<br>actual session and are provided here for clarification. actual session and are provided here for clarification,<br>will be preceeded and followed by the characters '\*\*'.

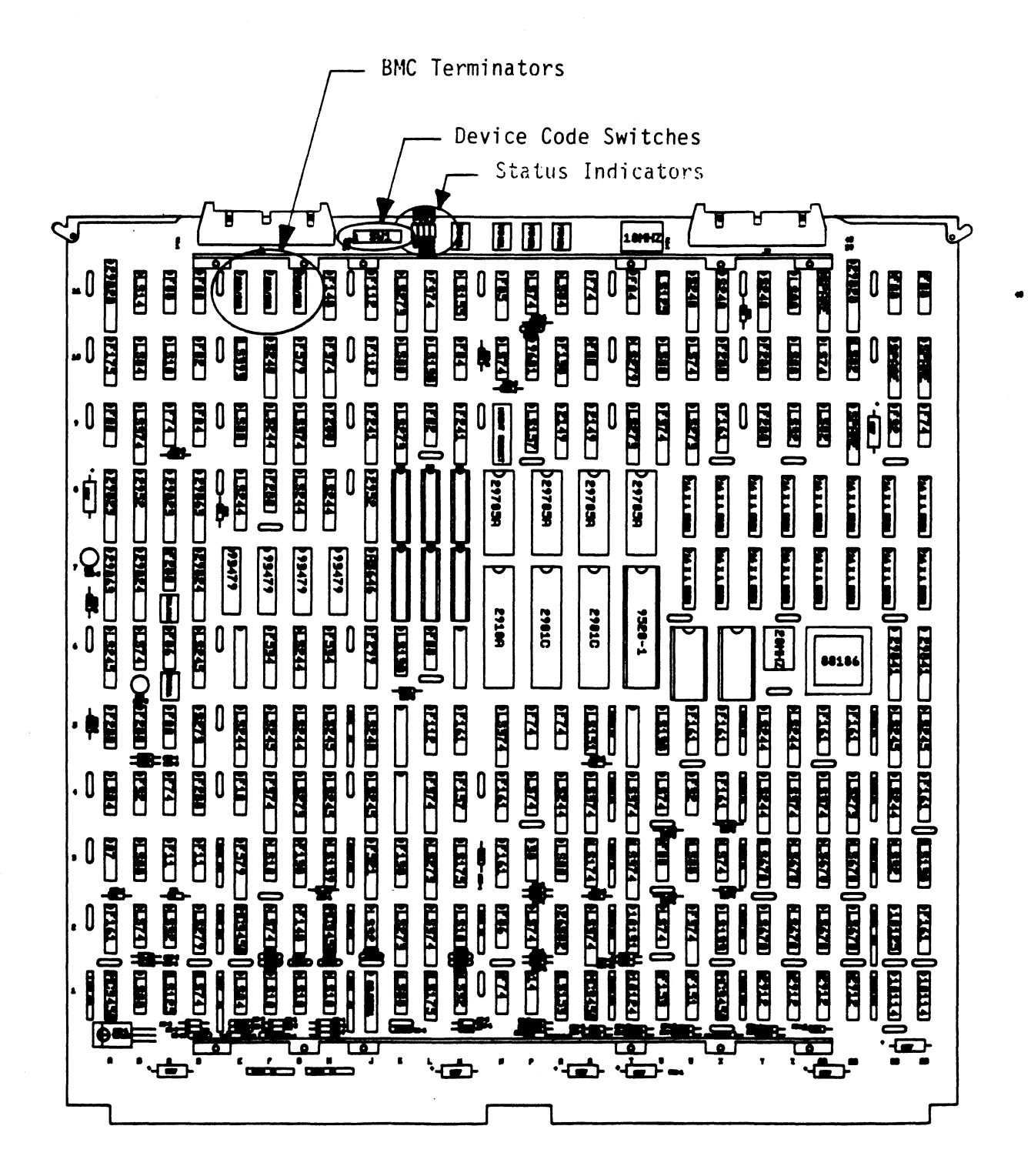

 $2 - 4$ 

# 2.5 PREPARE THE COMPUTER CHASSIS

Before installing the ARZ=1, the computer chassis must be prepared. To do so, choose an available slot and be prepared. To do so, choose an available slot and<br>establish the correct priority. Before install<br>
be prepared.<br>
establish the<br>
2.3.1 SLOT SELECTION

The  $ARZ-1$  MUST be installed in an " $1/0$  ONLY" slot. The ARZ-1 MUST be installed in an "I/O ONLY" slot<mark>.</mark><br>Consult Table 1.1 to determine which slots are correct Consult Table 1.1 to determir<br>for your particular computer.

CAUTION: THE ARZ=1 MUST BE PLUGGED INTO AN "170 ONLY" SLOT OR COMPONENT DAMAGE WILL RESULT. ZETACO'S SLOT OR COMPONENT DAMAGE WILL RESULT. ZETACO'S WARRANTY IS VOID IF A SLOT OTHER THAN "I/O ONLY" IS USED. SLOT OR<br>WARRANTY<br>ONLY" IS<br>2.3.2 PRIORITY SELECTION

The Controller must receive two priority signals from the DG minicomputer backplane: DCH Priority In (Pin the DG minicomputer backplane: DCH Priority In (Pin A94), and Interrupt Priority In (Pin A96). If there are<br>vacant slots between the ARZ-1 and the processor, or vacant slots between the ARZ-1 and the processor, or<br>between the ARZ-1 and another controller already installed between the ARZ-1 and another controller already insta<br>in the chassis, jumper wires must be installed to<br>obtain priority continuity. To "jumper across" unused obtain priority continuity. To "jumper across"<br>slots, connect DCH Priority Out (Pin A93) to DCH slots, connect DCH Priority Out (Pin A93) to DCH<br>Priority in (Pin A94) and Interrupt Priority Out (Pin<br>A95) to Interrupt Priority In (Pin A96). See Figure 2.2. between the ARZ-1 and<br>in the chassis, jumper<br>obtain priority contin<br>slots, connect DCH Pri<br>Priority in (Pin A94)<br>A95) to interrupt Prio<br>2.4 PREPARE THE CONTROLLER

PREPARE THE CONTROLLER<br>To prepare the controller for Installation you will need to establish proper BMC bus termination and select the Device Code.

# 2.4.1 BMC BUS TERMINATION

lf there Is more than one BMC device daisy=chalned on If there is more than one BMC device daisy-chained on<br>the BMC bus, then the BMC controller at the end of the<br>bus must have the bus terminators installed. If the the BMC bus, then the BMC controller at the end of the<br>bus must have the bus terminators installed. If the<br>ARZ-1 is to be installed as the last (or only) BMC ARZ-1 is to be installed as the last (or only) BMC<br>controller. then make sure the 3 bus terminators are Installed at locations E11, Fil, and G11 on the controller board. Refer to Figure 2.1.

NOTE: The ARZ-1 is shipped from the factory with these terminators instailed unless otherwise specified.

# 2.4.2 DEVICE CODE SELECTION

<u>ocytic code sectedion.</u><br>The standard Primary device code for the ARZ-1 is 24<br>octal: the Secondary is 64 octal. However, any DG octal; the Secondary is 64 octal. However, any DG device code can be selected, as long as there is not<br>already a controller in the system with that device code.

There Is a set of Device Code switches on the edge of There is a set of Device Code switches on the edg<br>the board that allow you to easily set the device<br>code. Switches 3 through 8 specify device code. code. Switches 3 through 8 specify device code.<br>Switches 1 and 2 are reserved and should be placed in<br>the "Down" position. Refer to Figures 2.1 and 2.3 for the "Down" position. Refer to Figures 2.1 and 2.3 for<br>switch location and proper selection.

If, at a later date, you wish to change the device code If, at a later date, you wish to change the device cod<br>for the ARZ-1, you need not remove the board from the<br>computer chassis. Simply set the switches accordingly for the ARZ-1, you need not remove the board from the<br>computer chassis. Simply set the switches according!<br>and press RESET on the computer. The new device code and press RESET on the<br>will then be operative.

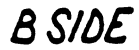

# A SIDE

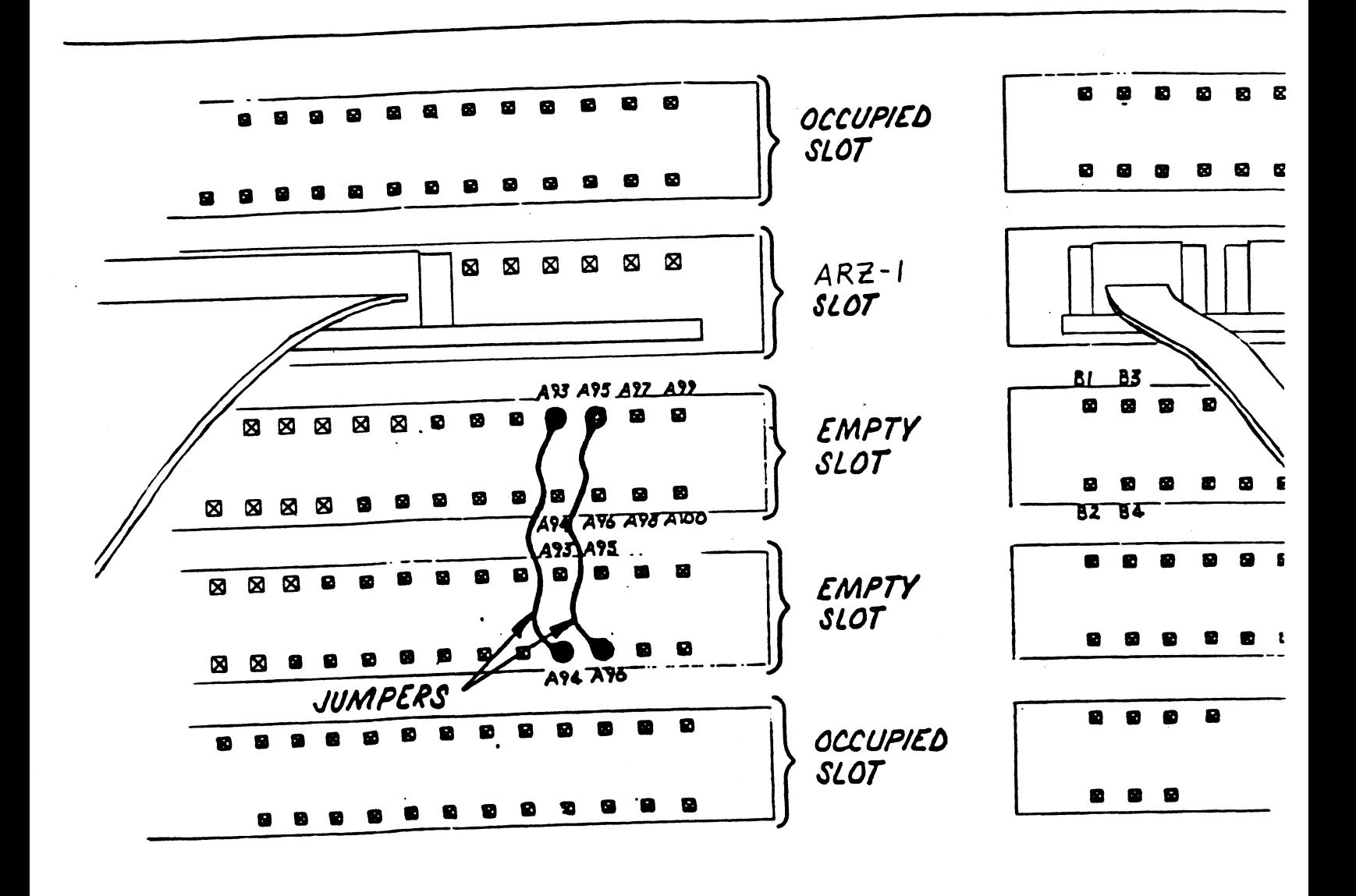

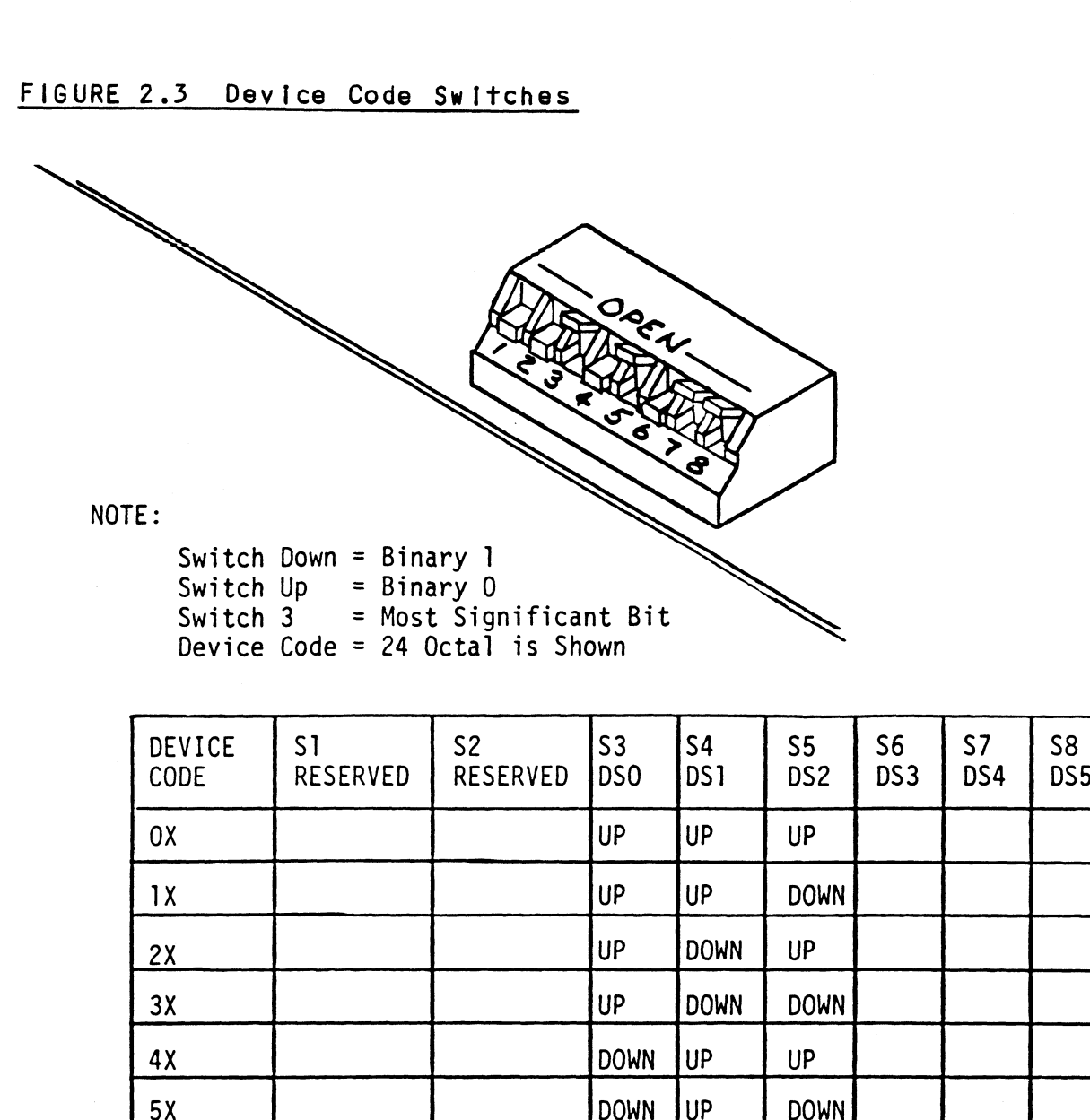

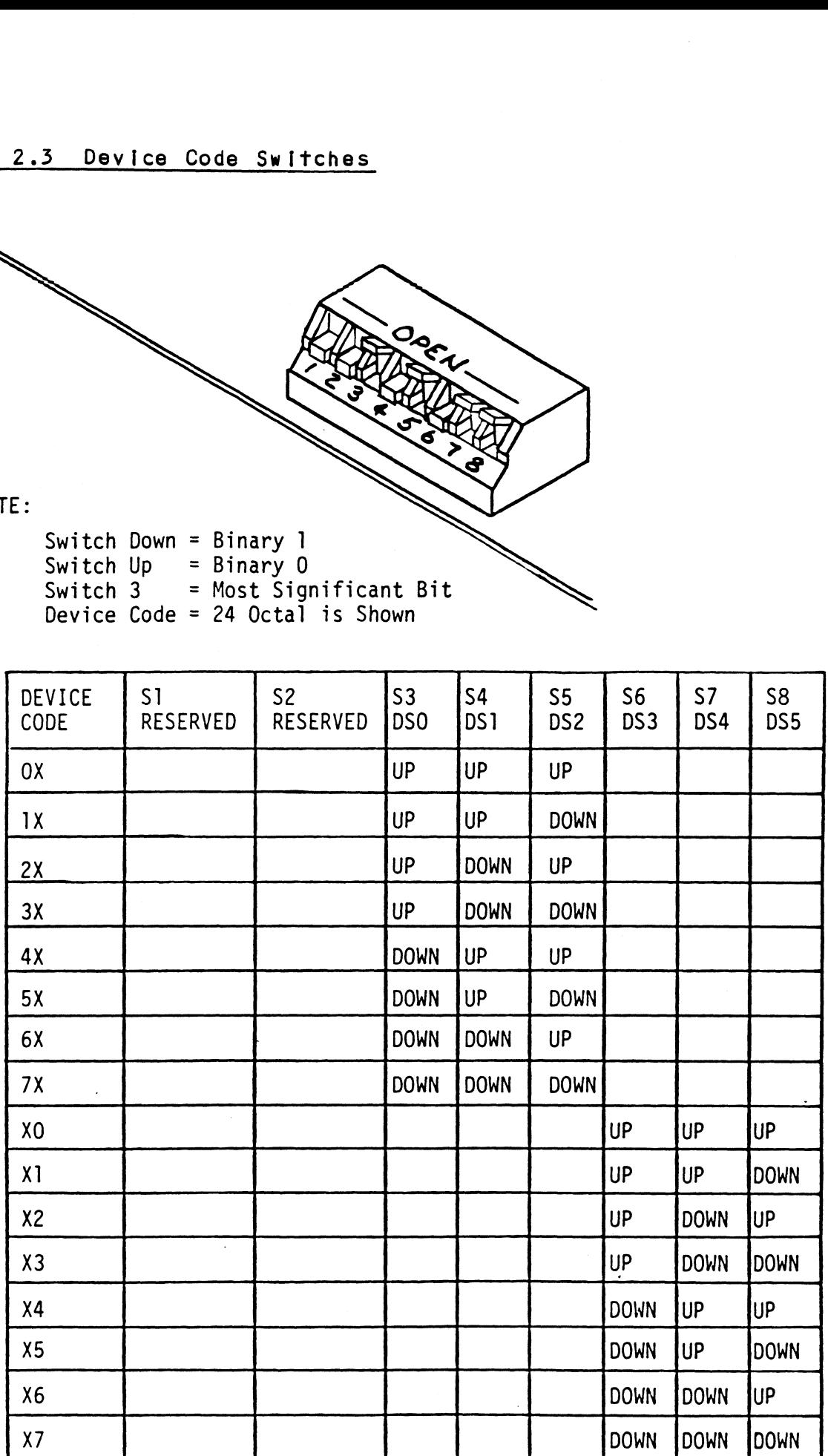

 $2 - 8$ 

# 2.9 INSTALL THE CONTROLLER AND PADDLEBOARDS

First, pull the lock tabs on the two front corners of The commences in the board out as far as they will go. Next, carefully<br>the board out as far as they will go. Next, carefully the board out as far as they will go. Next, carefully<br>guide the Controller board into the "I/O ONLY" slot you<br>selected in Section 2.3. Now, when the board engages selected in Section 2.3. Now, when the board engages<br>the backplane connectors, gently press the lock tabs in selected in Section 2.3. Now, when the board engages<br>the backplane connectors, gently press the lock tabs<br>to provide insertion leverage. Use equal pressure on the backplane connectors, gently press the lock tabs<br>to provide insertion leverage. Use equal pressure c<br>both lock tabs until the board seats firmly into the<br>backplane connectors.<br>2.5.1 PADDLEBOARD INSTALLATION both lock tabs until the board seats firmly into the backplane connectors.

<u>rnood bonne increasention</u><br>The computer backplane, viewed from the rear, has the "A"<br>side pins on the left. On computers with vertically side pins on the left. On computers with vertically mounted controller boards, think of the component side of the boards as up, then the  $^nA^n$  side pins are on the left.

Locate the two rows of pins on the "A" side of the Locate the two rows of pins on the "A" side of the<br>backplane for the slot containing the ARZ=1 Controller. Locate the two rows of pins on the "A" side of the<br>backplane for the slot containing the ARZ-1 Controller.<br>Ensure that no pins are bent. Position the "A" paddleboard Ensure that no pins are bent. Position the "A" packing the that no pins are bent. Position the "A" packing block connector over all 100 pins, with the header block connector over all 100 pins, with the header<br>connectors facing up. Press the connector securely<br>over the pins, making sure all pins insert and do not bend, until the guide block ts flush with the backplane.

CAUTION: COMPONENT DAMAGE MAY OCCUR IF PADDLEBOARD IS MISALIGNED. MAKE SURE THE BLOCK IS NOT SHIFTED RIGHT OR LEFT BY CHECKING FOR NON-**NISALIGNED. MAKE SURE THE BLOCK IS NOT<br>SHIFTED RIGHT OR LEFT BY CHECKING FOR NON-<br>INSERTED PINS ON BOTH ENDS. DOUBLECHECK THAT** SHIFTED RIGHT OR LEFT BY CHECKING FOR NON-<br>INSERTED PINS ON BOTH ENDS. DOUBLECHECK THAT<br>THE BLOCK IS POSITIONED OVER THE CORRECT TWO<br>ROWS OF PINS. AND NOT BETWEEN SLOTS. IT MAY ROWS OF PINS, AND NOT BETWEEN SLOTS. IT MAY<br>BE NECESSARY TO COUNT PAIRS OF ROWS TO DETERMINE CORRECT POSITIONING. 2. CONNECT ALL CABLES

Repeat this procedure for mounting the "B" paddleboard on the "B" side of the backplane.

<u>......................</u><br>FCC and Non-FCC compliant cabling procedures differ. If FCC and Non-FCC compliant cabling procedures diff<mark>er.</mark><br>vou will be using the former, follow the instructions in Sections 2.6.1 and 2.6.2; for the latter, skip to Section 2.6.3. Note that after connecting all the in Sections 2.6.1 and 2.6.2; for the latter, skip to<br>Section 2.6.3. Note that after connecting all the<br>cables and configuring, you will prepare the disk drive.

#### 2.0.1 FCC=COMPLIANT INTERNAL CABLING

The Internal Disk "A" cable  $(P/N 300-104-00)$  is a flat The Internal Disk "A" cable (P/N 300-104-00) is a flat<br>60-conductor cable terminated on one end with a socket<br>connector and on the other with a 'D' connector. As connector and on the other with a  $10<sup>1</sup>$  connector. As shown in Figure 2.4, the socket connector end plugs connector and on the other with a 'D' connector. As<br>shown in Figure 2.4, the socket connector end plugs<br>into the "A" paddleboard. The other end of this cable into the "A" paddleboard. The other end of thi<br>(D connector) mounts on the computer backpanel. (D connector) mounts on the computer backpanel.<br>The Internal Disk "B" cable (P/N 300-146-00) is a flat

The Internal Disk "B" cable (P/N 300-146-00) is a flat<br>26-conductor cable terminated on one end with a socket<br>connector and on the other with a 'D' connector. The connector and on the other with a 'D' connector. The The other end of this cable (D connector) mounts on the backpanel. Again, refer to Figure 2.4.

To mount the 'D' connectors to the backpanel, first To mount the 'D' connectors to the backpanel, f<mark>irst</mark><br>remove the covers from the desired mounting holes, and remove the covers from the desired mounting holes, and the hex bolts, washers, and nuts from the connectors. Then, insert the connector into the hole in the backpanel from the inside, insert the hex bolts from<br>the outside, and secure the connector to the backpanel.

#### 2.6.2 FCC=COMPL IANT EXTERNAL CABLING

<u>.co commetinii external ondethol</u><br>The External Disk "A" cable (P/N 300-013-00) is a round The External Disk "A" cable (P/N 300-013-00) is a roun<br>60-conductor cable terminated on one end with a 60-pin 60-conductor cable terminated on one end with a 60-pin<br>socket connector and a pigtail ground lead, and on the 60-conductor cable terminated on one end with a 60-pin<br>socket connector and a pigtail ground lead, and on the<br>other with a 'D' connector. As shown in Figure 2.5, it connects the appropriate backpanel 'D' connector to the first drive. The pigtail gound lead Is fo be connected first drive. The pigtail gound lead is to be connected<br>to ground on the first disk drive.

For every additional disk drive added to this For every additional disk drive added to this<br>controller, one Daisy-Chain 'A' cable (P/N 300-081-00)<br>is required between each drive. The last drive in the Is required between each drive. The last drive in the<br>chain must have a terminator installed in place of the<br>daisy-chain cable. Refer again to Figure 2.5. This daisy-chain cable. Refer again to Figure 2.5.<br>terminator is located within the disk drive.

The External Disk "B" cable (P/N 300-011=00) is a The External Disk <mark>"B" cable (P/N 300-011-00) is a</mark><br>round 26-conductor cable terminated on one end with a socket connector and a pigtail ground lead, and on the socket connector and a pigtail ground lead, and on the<br>other with a 'D' connector. Each drive must have a 'B' other with a 'D' connector. Each drive must have a<br>cable connected between the drive and a backpanel D<br>connector "port" in a radial fashion. The pigtail ground lead is to be connected to ground on the disk connector "port" in a radial fashion. The pigtail<br>ground lead is to be connected to ground on the di<br>drive. See Figure 2.5. cable connected<br>connector "port<br>ground lead is<br>drive. See Fig<br>2.6.3 NON-FCC CABLING

The cables for DG's Non=FCC chass!fs are round, The cables for DG's Non-FCC chassis are round,<br>terminated at each end with a 60-pin socket connector. terminated at each end with a 60-pin socket connector, an 8-inch pigtail ground lead on the disk end, and a<br>24-inch pigtail ground lead on the computer end. The 24-inch pigtail ground lead on the computer end. The External 'A' cable  $(P/N 300-081-00)$  is 60-conductor, ential the External of P/N 300-081-00) is 60-conductor,<br>and the External 'B' cable is 26-conductor (P/N 300-<br>145-00). The "A" cable plugs directly into the "A"  $145-00$ ). The "A" cable plugs directly into the "A" paddleboard, and the "B" cable plugs directly into the "B" paddleboard. The other ends go directly to the the appropriate connectors on the disk drive. The pigtall<br>ground leads should be connected to ground at both ends. "B" paddleboard"<br>appropriate com<br>ground leads sh<br>ends.<br>2.6.4 BMC BUS CABLING

The two BMC bus cables provided have a single 40-pin The two BMC bus cables provided have a single 40-pin<br>connector on one end and a group of connectors on the connector on one end and a group of connectors on the<br>other end (4-connector P/N 300-038-00; 6-connector P/N<br>300-131-00: or 8-connector P/N 300-132-00). This cable 300-131-00; or 8-connector P/N 300-132-00). This cable<br>daisy-chains from the computer's BMC interface to the<br>multiple BMC peripheral controllers. The controller at the end of the chain must have It's BMC terminators multiple BMC peripheral controllers. The controller at<br>the end of the chain must have it's BMC terminators<br>installed. the others must have them removed. Refer to Installed, the others must have them removed.<br>Section 2.4.1 for BMC terminator installation.

Install the BMC bus cables as shown In Figure 2.4, by plugging the single-plug end of the cabies into the DG plugging the single-plug end of the cables into the DG<br>BMC board, and the multiple-plug end of the cables into p.<br>BMC board, and the multiple-plug end of the cal<br>the ARZ-1 and other BMC peripheral controllers.

### 2.6.5 SUBSYSTEM GROUNDING

Because the AC power system safety ground does not B<mark>ecause the AC power system safety ground does not</mark><br>necessarily satisfy all system grounding requirements. necessarily satisfy all system grounding requirements, additional connections are required to earth ground, referred to as system ground. The Controller and its<br>attached drive(s) must be connected to a singlepoint<br>ground system. Ground connections are made via ground ground system. Ground connections are made via ground to drive, drive to computer chassis and computer chassis, to earth ground. Refer to Figure 2.5.

WARNING = To ensure proper ground return to earth, each To ensure proper ground return to earth, e<br>component in the system must be connected<br>using a daisv-chain ground system. The AC using a daisy-chain ground system. The AC<br>and DC grounds within each drive may need to<br>be joined (consult your drive manual). The be joined (consult your drive manual). The drives must then be joined by a dais<br>grounding braid and connected to the grounding braid and connected to the<br>grounding post at the rear of the computer cabinet.

FIGURE 2.4 ARZ-1 Cabling Diagram

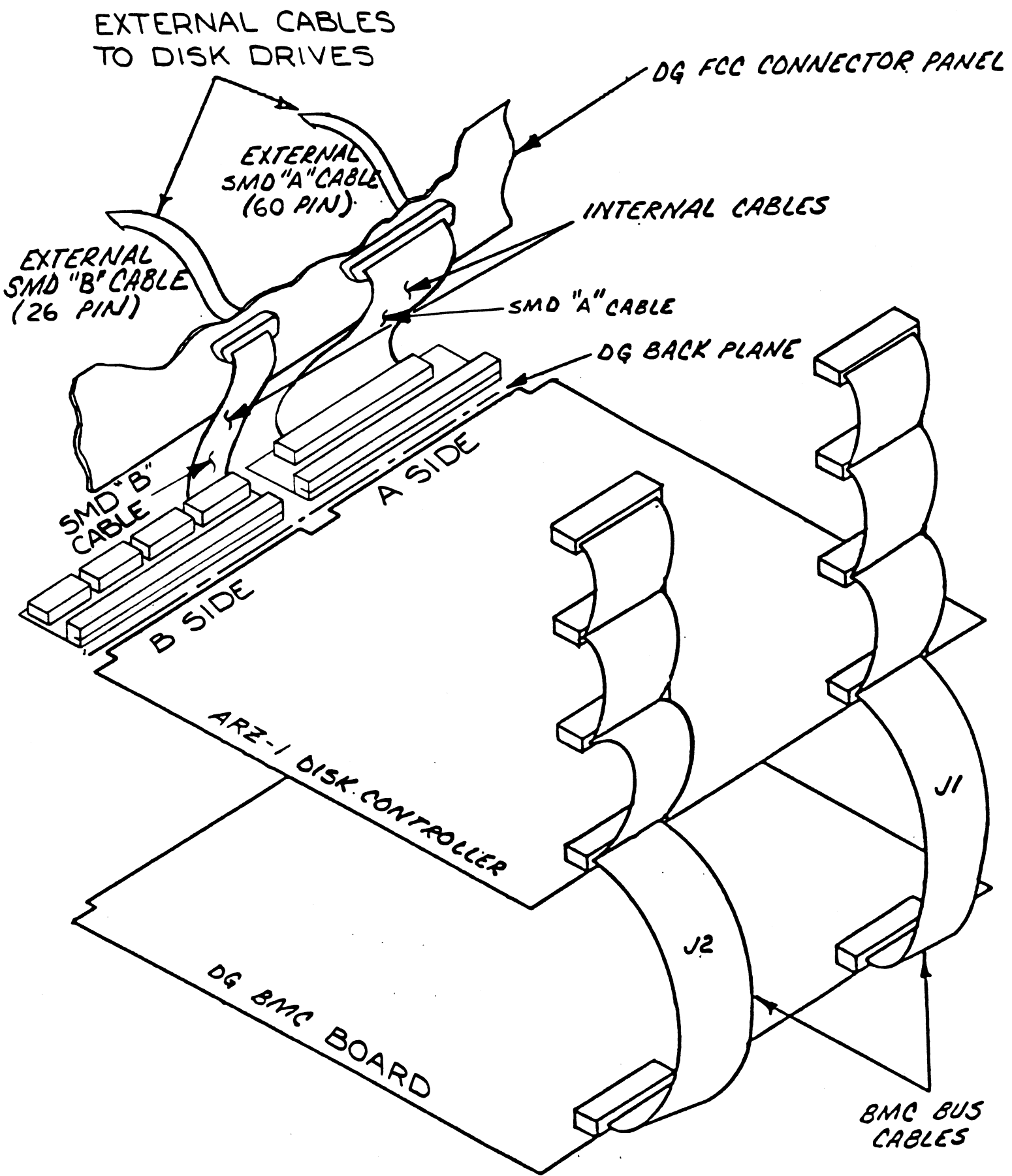

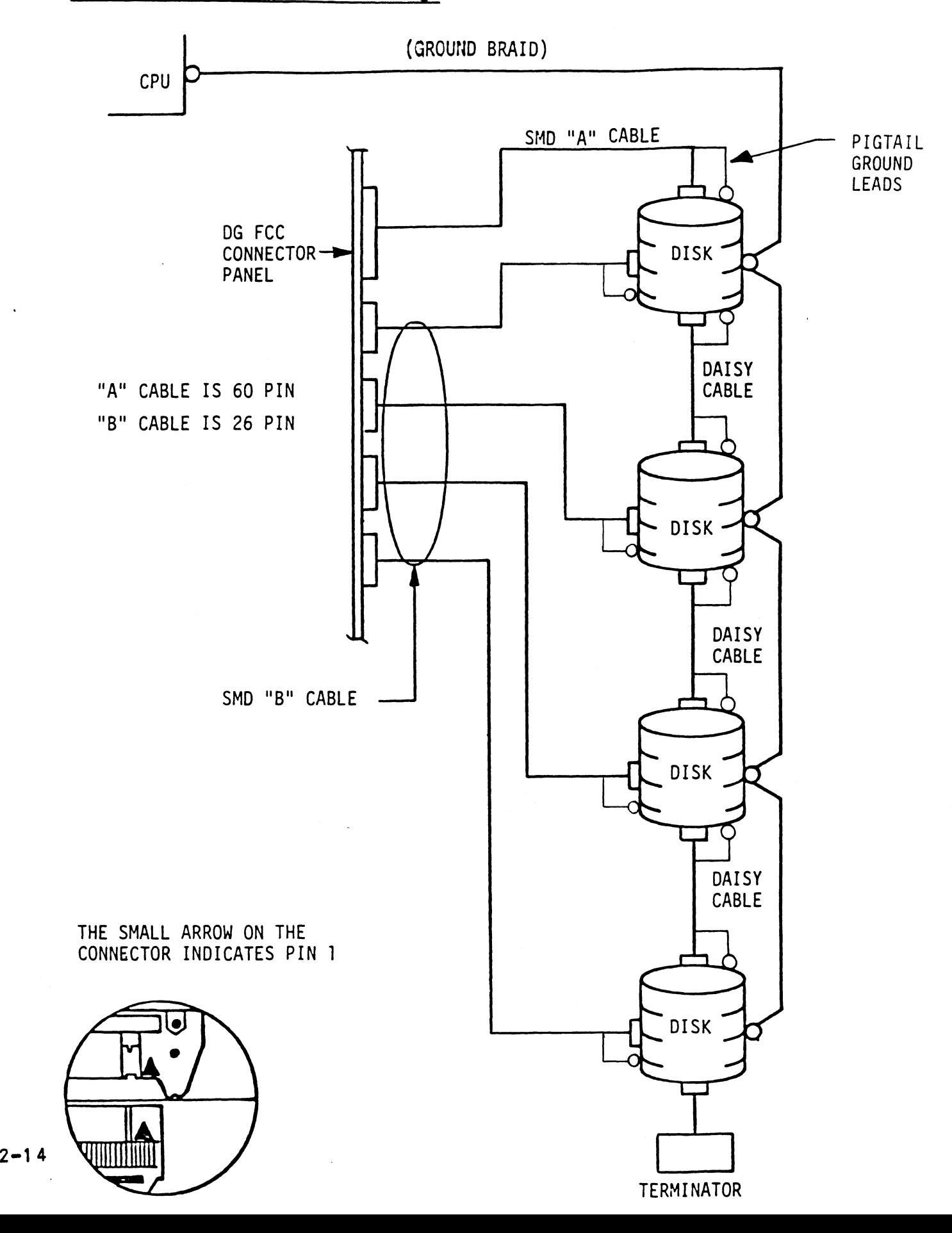

FIGURE 2.5 Subsystem Cabling

# 2.7 TURN THE SYSTEM ON

To find out the basic status of the controller on To find out the basic status of the controller on<br>powerup, observe the four LED's at the front edge of<br>the board. Their meanings from right to left are as follows: THE SYSTEM ON<br>nd out the basic status of the controller on<br>up, observe the four LED's at the front edge o<br>oard. Their meanings from right to left are a<br>ws:<br>Red: SLFTS - Indicates disk controller is

- SLFTS Indicates disk controller is<br>executing self-test diagnostics. Red: SLFTS - Indicates disk controller is<br>executing self-test diagnostics.<br>Green: BUSY - This LED indicates the controller
- is executing one of the read/write commands. oreen: Bosi - This LED indicates the control!<br>Is executing one of the read/write<br>Yellow: CBL - When on, this LED indicates that
- CBL When on, this LED indicates that<br>none of the possible 4 units have been none of the possible 4 units have been<br>selected since power up. extract the possible 4 units have been<br>selected since power up.<br>Yellow: XFER – When on, This LED indicates that
- XFER When on, This LED indio<br>a BMC Transfer is in progress. a BMC Transfer is in progress.<br>Self-test takes one second to complete. At that point

the red LED should turn OFF and remain off. If It does the red LED should turn OFF and remain off. If<br>not, or if it blinks, this indicates a Self-test<br>failure. See Section 3.0 for assistance.

The green LED should be OFF, since no Read/Write The green LED should be OFF, since no Read/W<mark>rite</mark><br>activity will have been initiated immediately after activity will have been initiated immediately after<br>power-up.

The yellow LED (CBL) should be on until an operation has taken place using one of the drives attached to the controller.

The yellow LED (XFER) should be off after Self-test The yellow LED (XFER) should be off af<mark>ter Self</mark><br>finishes, since no BMC activity will have been finishes, since no BMC activity will have been<br>Initiated Immediately after Self-test.

# 2.8 BOOT THE SOFTWARE SUPPORT TAPE.

lf you are using an MV class machine, you must load the MV's microcode before booting the software support Tape.

The Bootstrap Procedure for the Software Support tape Iss

1. Mount the Software Support tape on the drive and estand the Software Support tape on the drive.<br>Nout it on-line. Be sure that the BPI setting put it on-line. Be sure that the BPI setting<br>matches that specified on the tape label.

 $2 - 15$ 

2. Program Load, Boot the tape in your normal fashion.

For the S140 virtual console, set 11A to 100022 For the S140 virtual console, set 11A to 100022<br>(or 100062 for secondary tape drive). Then enter 100022L (or 100062L). or 100062 for secondary tape drive). The Software Support Package Menu will be Program Load. Boot the<br>For the S140 virtual con<br>(or 100062 for secondary<br>100022L (or 100062L).<br>The Software Support Pac<br>displayed:<br>FILE #PROGRAM rogram Load. Boot the tape in you<br>
or the S140 virtual console, set 1<br>
or 100062 for secondary tape drive<br>
00022L (or 100062L).<br>
he Software Support Package Menu w<br>
isplayed:<br>
ILE #PROGRAM<br>
2ARZ-1 CONFIGURATOR rogram Load. Boot the tape in your the S140 virtual console, set<br>or 100062 for secondary tape drive<br>00022L (or 100062L).<br>he Software Support Package Menu<br>isplayed:<br>ILE #PROGRAM<br>2RZ-1 CONFIGURATO<br>3RZ-1 INITIALIZER

displayed:

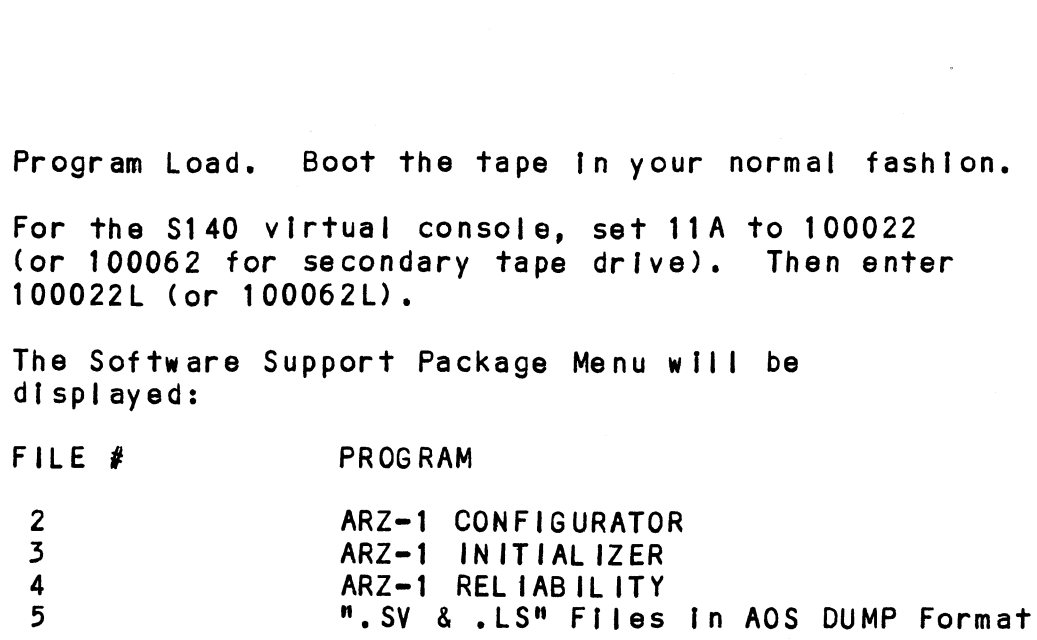

File Number?

You should enter the number of the program you wish to execute. At this point tn the [Installation procedure, enter:

 $2 \leq cr$ 

to load the Configurator Program.

# 2.9 CONFIGURE THE ARZ=1

After the Configurator program has loaded, the After the Configurator program has loaded, the<br>following message will appear on your computer screen:<br>CFARZ1-CONFIGURATOR FOR ARZ-1 CONTROLLER<br>PRODUCT OF ZETACO

CFARZ1=CONFIGURATOR FOR ARZ=1 CONTROLLER

THE PURPOSE OF THE CONFIGURATOR PROGRAM IS TO ALLOW YOU THE PURPOSE OF THE CONFIGURATOR PROGRAM IS TO ALL<br>TO TAILOR THE ARZ-1 CONTROLLER TO YOUR PARTICULAR<br>ENVIRONMENT. THE ARZ-1 CONTROLLER INCLUDES AN ENVIRONMENT. THE ARZ-1 CONTROLLER INCLUDES AN ELECTRICALLY ERASABLE PROM (EEPROM) WHICH CONTAINS ENVIRONMENT. THE ARZ-1 CONTROLLER INCLUDES AN<br>ELECTRICALLY ERASABLE PROM (EEPROM) WHICH CONTAINS<br>CERTAIN FACTS. THIS PROGRAM LETS YOU LIST THE CURRENT CERTAIN FACTS. THIS PROGRAM LETS YOU LIST THE CURREN<br>FACTS. MODIFY THOSE THAT YOU WANT CHANGED. AND RECORD FACTS, MODIFY THOSE THAT YOU WANT CHANGED, AND RECORD THE NEW FACTS ONTO THE EEPROM.

THE HELP COMMAND ON THE MAIN MENU PROVIDES INFORMATION BOTH ON WHAT TO DO AND HOW TO DO IT. IF THIS IS THE FIRST TIME YOU HAVE RUN THIS PROGRAM, YOU MIGHT WANT TO START BY SELECTING HELP.

YOU CAN GET AN EXPLANATION OF ANY QUESTION THE PROGRAM YOU CAN GET AN EXPLANATION OF ANY QUESTION THE<br>ASKS, BY RESPONDING TO THAT OUESTION WITH AN H.

WHAT IS THE PRESENT SETTING OF THE DEVICE CODE (IN WHAT IS THE PRESENT SETTING OF<br>OCTAL)?

24

ENTER COMMAND (? TO SEE CHOICES):

\*\*We have responded to the question about the device code of the controller with the primary device code.

The program returned with a prompt for a Configurator command. This tndicates that the system has command. This indicates that the system has<br>successfully communicated with the controller at that successfully communicated with the controller<br>device code, and the controller is ready to be configured.

lf the system had not returned with any prompt, that If the system had not returned with any prompt, that<br>would have indicated that the system was unable to<br>contact the controller at that device code. In such would have indicated that the system was unable to<br>contact the controller at that device code. In such<br>cases, turn the computer off and double-check all of<br>the preceeding installation steps. If. after doing so, the preceeding installation steps. If, after doing so, you still have problems, contact ZETACO's Product<br>Support Hotline. See Section 3.7 \*\*.

You may now continue on through the Configurator, using the HELP command whenever you need help.

# 2.10 PREPARE THE DISK DRIVE

To prepare the disk drive, you wlil need to set the proper number of sectors, the unit number and the remote To prepare the disk drive, you will need to set the<br>proper number of sectors, the unit number and the remo<br>start capability. At this point, you must also ensure proper number or sectors, the unit number and the remot<br>start capability. At this point, you must also ensure<br>that the Index and Sector signals are present on the<br>'A' cable. If these signals are on the 'B' cable only. start capability. At this point, you must also ensure<br>that the Index and Sector signals are present on the<br>'A' cable. If these signals are on the 'B' cable only<br>the ARZ-1 will not function correctly. If asked which the ARZ-1 will not function correctly. If asked which<br>interface to select as an option within the disk drive, choose SMDeE,

# 2.10.1 SECTORS=PER=TRACK SELECTION

If the disk drive you have selected is in the If the disk drive you have selected is in the<br>Configurator Program, you should set that drive to the number of sectors=peretrack that the configurator said it should have. For Fujitsu disk drives, use the number of sectors-per-track that the configurator said<br>it should have. For Fujitsu disk drives, use the<br>formula in the disk drive manual, not the table. Using It should have. For rujitsu disk drives, use the<br>formula in the disk drive manual, not the table. Using<br>the table in the Fujitsu manual will result in the last<br>sector being too small. If your drive was not in the the table in the Fujitsu manual will result in the last<br>sector being too small. If your drive was not in the configurator, use the method below to determine the sectors-per-track setting for that drive and take the<br>user defined path in the Configurator Program.

Most drive manufacturers provide jumpers or switches Most drive manufacturers provide jumpers or switch<br>that allow you to select the number of sectors per Most drive manufacturers provide jumpers or switches<br>that allow you to select the number of sectors per<br>track to run. The number vou choose will be a function of 1) the total number you choose will be a funct<br>of 1) the total number of bytes per track available. of 1) the total number of bytes per track available,<br>and 2) the number of bytes required by the format you<br>will be using. The total number of bytes per track for will be using. The total number of bytes per track for<br>your drive will be found in the specifications in your manual. anufacturers provide jumpe<br>bu to select the number of<br>the number you choose w<br>tal number of bytes per trumber of bytes required by<br>g. The total number of by<br>ill be found in the specify<br>ill be found in the specify<br>of bytes

The number of bytes required by ZETACO's high The number of bytes required by ZETACO's high<br>performance format is 590 (except for Fujitsu Disk performance format is 590 (except for Fujitsu Disk<br>Drives which require 599) bytes per sector. Drives which require 599) bytes per sector.<br>Therefore, to calculate the number of sectors per track Therefore, to calculate th<br>use the following formula:

# of bytes per track Sectors Per Track = 590 or 599<br>NOTE: The remainder, if any, can be ignored.

#### 2.10.2 UNIT NUMBER AND MISCELLANEOUS PREPARATION

<u>UNIT NUMBER AND MISCELLANEOUS PREPARATION</u><br>Set the drive(s) to the desired unit number(s). This Set the drive(s) to the desired u<mark>nit number(s).</mark><br>Is usually done via a switch in the drive or by is usually done via a switch in the drive or by changing lens caps on the front. For two or more<br>drives, unit numbers assigned are usually consecutive, with unit "O" being the primary unit. UNIT NUMBER AND MISCELLANEOUS PREPARATION<br>Set the drive(s) to the desired unit number(s). The susually done via a switch in the drive or by<br>changing lens caps on the front. For two or more<br>drives, unit numbers assigned are

#### 2.10.5 REMOTE DRIVE START

<u>were entre other</u><br>Upon initial power-up, the Controller will delay Upon initial power-up, the Controller will delay<br>activating Pick/Hold (the signal that spins up the<br>drive) for one second. This eases the initial current ectivating Pick/Hold (the signal that spins up the<br>drive) for one second. This eases the initial curren<br>demand on the AC power source. This feature requires demand on the AC power source. This feature requir<br>that the disk drive be set up for remote operation.

# 2.10.4 SPECIAL CONSIDERATIONS FOR DUAL VOLUME DRIVES

Dual Volume drives are units designed with two physical volumes. Usually, one volume is fixed, while the other Dual Volume drives are units designed with two phys<br>volumes. Usually, one volume is fixed, while the c<br>is a removable cartridge. Two examples are the CDC

#### 2.11 INITIALIZE THE DISK

The Initializer Program (File #3 ) consists of three modules:

1) FORMAT ONLY 1) FORMAT ONLY<br>2) SURFACE ANALYSIS 2) SURFACE<br>3) INSTALL

These modules are selectable through an opening menu, and can be run [n any combI nation. However, you must and can be run in any combination. However, you must run the Format module before or in conjunction with any<br>of the other modules.

We recommend at this point that you run the Format and Install modules. This will load the controller microcode onto the board, format your disk and Install micro code onto the disk. After verifying (in Section micro code onto the disk. After verifying (in Section<br>2.12 below) that the media has been formatted and the 2.12 below) that the media has been formatted and the<br>subsystem is operational, you can return to the Formatter subsystem is operational, you can return to the For<br>Program for a full surface analysis (Section 2.13).

The following sample dialogue will guide you through they am tend of their carriers and the theories are the full surface.<br>The following sample dialogue will guide you through<br>this procedure. Sample dialogues for the full Surface this procedure. Sample dialogues for the f<br>Analysis will be presented in Section 2.13.

To format the disk, boot the Software Support tape and load file #3. The sample dialogue below will guide you through the format and install mode of the Initializer To format the disk, boot the Software !<br>load file #3. The sample dialogue bele<br>through the format and install mode of<br>Program. Program.<br>ARZ-1 DISK INITIALIZER To format the disk<br>load file #3. The<br>through the format<br>Program.<br>ARZ-1 DISK INITIAL<br>THE DISPLAY MODES<br>0 - OCTAL<br>1 - DECIMAL<br>2 - HEXADECIMAL<br>ENTER THE NUMBER OI

THE DISPLAY MODES ARE:

O = OCTAL

1 = DECIMAL

2 = HEXADECIMAL

ENTER THE NUMBER OF YOUR CHOICE:

\*\*This option allows you to select the numbering system This option allows you to select the numbering system<br>In which some of your on-screen information will be<br>displayed. Decimal numbers will be followed by a '.' (eg., 5.). Octal numbers will not. Hex numbers will be displayed. Decimal numbers will be followed by a '.'<br>(eg., 5.). Octal numbers will not. Hex numbers will be<br>either 4 or 8 digits long, and will include any required leading zeroes. However, when entering hex numbers, you need not enter leading zeroes; when numbers, you need not enter leading zeroes; when<br>entering decimal numbers, you need not enter the '.'.\*\* To format the disk, boot the Software Supplement of the Software Supplement and install mode of the format and install mode of the Program.<br>
Program.<br>
Program.<br>
ARZ-1 DISK INITIALIZER<br>
THE DISPLAY MODES ARE:<br>
0 - OCTAL<br>
1

TIMEOUT IF DEVICE DOES NOT RESPOND (LYES],NO):

\*\*The cholce In brackets Is the default response. To \*\*The choice in brackets is the default response. To<br>select the default response (and in this case, answer A fine choice in brackets is the default response.<br>Select the default response (and in this case, ans<br>'yes' to the question), we simply pressed CARRIAGE<br>RETURN. If we had wished to answer 'no' to the RETURN. If we had wished to answer 'no' to the question, we would have had to type 'NO'.  $**$ select the default response (and in this c<br>
'yes' to the question), we simply pressed<br>
RETURN. If we had wished to answer 'no' t<br>
question, we would have had to type 'NO'.\*<br>
ARZ-1 DISK INITIALIZER<br>
COMMAND LIST<br>
----------"Yes" to the question), we simply pressed<br>RETURN. If we had wished to answer 'no' t<br>question, we would have had to type 'NO'.\*<br>ARZ-1 DISK INITIALIZER<br>COMMAND LIST<br>COMMAND LIST [P]RINTER CONTROL<br>COMMAND LIST [P]RINTER CONTR

ARZ-1 DISK INITIALIZER

COMMAND LIST

CSITART A DEVICE [H]ALT A DEVICE<br>[R]ESTART THE PROGRAM [L]IST ERROR TOTALS ER ESTART THE PROGRAM ELLIST ERROR TOTALS [C]OMMAND LIST<br>[BISOFTWARE DEBUGGER

ENTER A COMMAND SELECTION:

\*¥we wish to-Enter the device that we want to format so we type E.\*\*

E

ENTER THE DEVICE CODE :(OCT):  $24$   $\langle$  cr  $\rangle$ 

\*¥24 is the primary device code. If you have your 'controller set up for the secondary device code of 64, you would enter that number here, \*\*

START INITIALIZATION OF CONTROLLER END INITIALIZATION OF CONTROLLER

\*\*This is just telling you that the Initializer Program \*\*This is just telling you that the Ir<br>\*\*is loading microcode onto the ARZ-1. Is loading microcode onto the ARZ-1.<br>UNIT 0000 IS READY ; SELECT ([YES],NO):

 $\langle cr \rangle$ 

\cr><br>\*\*The Initializer Program has looked at the ARZ-1 and<br>∙ found that unit 0 is ready. It then asks you if you The Initializer Program has looked at the ARZ-1 an<br>found that unit 0 is ready. It then asks you if y<br>want to use unit 0. If you do then you would type rne influenties frogram has rooked at the ANZ-1<br>found that unit 0 is ready. It then asks you if<br>want to use unit 0. If you do then you would ty<br>return. If not then type NO and the Initializer want to use unit 0. It you do then you would<br>return. If not then type NO and the Initiali<br>Program would go on to the next ready unit. \*\*<br>SECTOR COUNT VERIFICATION<br>NUMBER OF SECTORS REPORTED BY THE DRIVE: 68.

SECTOR COUNT VERIFICATION NUMBER OF SECTORS CONFIGURED FOR THE DRIVE: 67. NUMBER OF SECTORS CONFIGURED FOR THE DRIVE: 6<br>WARNING! THERE IS ONE EXTRA SECTOR REPORTED. WARNING! THERE IS ONE EXTRA SECTOR REPORTED.<br>THIS MAY BE JUST A PARTIAL SECTOR AND IS NOT A PROBLEM.

\*\*¥The Initializer Program finds out from the ARZ-1 how " many sector pulses it sees from the drive. fhen it rne initializer rrogram tinus out from the ARZ=1 now<br>many sector pulses it sees from the drive. Then it<br>compares that number to the number of sectors that the<br>ARZ=1 is configured for. If there is not a match. it compares that number to the number of sectors that the<br>ARZ-1 is configured for. If there is not a match, it will print a warning. If there is only one more sector<br>pulse then the number of sectors that the board is pulse then the number of sectors that the board is<br>configured for, it is probably a sector at the end of<br>the track which is too small to use. This is common the track which is too small to use. This is common with disk drives and is not a problem.\*\*

COMMAND CHOICES

CIINITIALIZE DISK CF JORMAT ONLY [M]ICRO=CODE INSTALL ONLY

ENTER YOUR SELECTION [1]  $<$ cr $>$ 

\*\*This time we do not want to analyze the disk because This time we do not want to analyze the disk because<br>we want to run Reliability sooner to verify that the<br>disk works at all. We do want to format and install we want to run Reliability sooner to verify that the<br>disk works at all. We do want to format and install micro-code onto the disk and we can do both in the<br>Initialize disk path. Later we will return and do a complete analysis of the disk, \*\*

FORMAT? (LYESJ]/NO)  $<$ cr $>$ 

\*¥We do want to format the disk so we type a return. \*\* ENTER THE NUMBER OF PATTERNS TO RUN [0005] (HEX):

\*¥we don't want to spend the time to analyze the disk now, so we will type 0 here. This will do no mow, so we will type 0 here. This will do no<br>analyzing, but will install the micro-code onto the disk, \*\*

0  $<$ cr $>$ 

UNIT 0000 IS SELECTED UNIT 0001 IS NOT READY UNIT 0001 IS NOT READY<br>UNIT 0002 IS NOT READY UNI<mark>T 0002 IS NOT READY</mark><br>UNIT 0003 IS NOT READY UNIT 0000 IS SELECTED<br>UNIT 0001 IS NOT READY<br>UNIT 0002 IS NOT READY<br>UNIT 0003 IS NOT READY<br>ARZ-1 DISK INITIALIZER<br>COMMAND LIST<br>COMMAND LIST<br>CE]NTER A DEVICE [D]ELETE A DEVICE

ARZ=1 DISK INITIALIZER

COMMAND LIST

UNIT 0001 IS NOT READY<br>UNIT 0002 IS NOT READY<br>UNIT 0003 IS NOT READY<br>ARZ-1 DISK INITIALIZER<br>COMMAND LIST<br>CE]NTER A DEVICE [D]ELETE A DEVICE<br>[S]TART A DEVICE [H]ALT A DEVICE -----------<br>CE]NTER A DEVICE [D]ELETE A DEVICE<br>CS]TART A DEVICE [H]ALT A DEVICE<br>CR]ESTART THE PROGRAM [L]IST ERROR TOTALS UNIT 0001 IS NOT READY<br>UNIT 0002 IS NOT READY<br>UNIT 0003 IS NOT READY<br>ARZ-1 DISK INITIALIZER<br>COMMAND LIST<br>CEJNTER A DEVICE<br>CSJTART A DEVICE (DJELETE A DEVICE<br>CEJSTART THE PROGRAM (LJIST ERROR TOTA<br>CCJOMMAND LIST (PJRINTER C [BISOFTWARE DEBUGGER

ENTER A COMMAND SELECTION: S<sup>3</sup>

START ALL DEVICES ENTERED ([YES], NO):  $<$ cr $>$ \*\*¥This will start the program formatting. Now you may

This will start the program formatt<br>enter any other command you wish.\*\*

# ARZ=-1 DISK INITIALIZER

# COMMAND LIST

ARZ-1 DISK INITIALIZER<br>
COMMAND LIST<br>
COMMAND LIST<br>
CEJNTER A DEVICE [D]ELETE A DEVICE ARZ-1 DISK INITIALIZER<br>
COMMAND LIST<br>
COMMAND LIST<br>
CE JNTER A DEVICE [D]ELETE A DEVICE<br>
CS TTART A DEVICE [H]ALT A DEVICE -----------<br>CE INTER A DEVICE [D]ELETE A DEVICE<br>CS ITART A DEVICE [H]ALT A DEVICE<br>CR JESTART THE PROGRAM [L] IST ERROR TOTALS ARZ-1 DISK INITIALIZER<br>
COMMAND LIST<br>
COMMAND LIST<br>
CEJNTER A DEVICE<br>
CEJTART A DEVICE<br>
CEJTART THE PROGRAM

CEJTART THE PROGRAM

CEJTIST ERROR TOTA<br>
COLOMMAND LIST

CPJRINTER CONTROL [BISOFTWARE DEBUGGER

ENTER A COMMAND SELECTION:

<u>.</u><br>\*\*As the formatting moves along you may want to see<br>∙ how far it has gone. Use of the L command will show thow far it has gone. Use of the L command will show you just how much has been done and the current state<br>of each of the devices being formatted.\*\*

STATUS LIST AT RUN TIME O.HRS. O.MINS. DEVICE CODE 24 UNIT NUMBER 0000 STATUS LIST AT RUN TIME O.HRS. O.<mark>MINS.</mark><br>DEVICE CODE 24 UNIT NUMBER 0000<br>MODES :FORMAT. NO ANALYZE. NO INSTALL DEVICE STATE :ACTIVE DEVICE CODE 24 UNIT NUMBER 0000<br>MODES :FORMAT, NO ANALYZE, NO INSTALL DEVICE STATE :ACTI<br># OF CYLINDERS FORMATTED 7. # OF CYLINDERS ANALYZED 0. MODES :FORMAT, NO ANALYZE, NO INSTALL DEVICE STATE :ACTI#<br># OF CYLINDERS FORMATTED 7. # OF CYLINDERS ANALYZED 0.<br># OF HARD ERRORS REPORTED 0. # OF SOFT ERROR REPORTED 0. ormatting moves along you may<br>it has gone. Use of the L co<br>how much has been done and to<br>of the devices being formatte<br>T AT RUN TIME 0.HRS. 0.MINS.<br>E 24 UNIT NUMBER 0000<br>MAT, NO ANALYZE, NO INSTALL<br>DERS FORMATTED 7. # OF C

> END OF BLOCK LOG ----------------

\*\*¥This tells us that we have formatted 7 cylinders with no errors,\*\*

ANALYZE FINISHED! INSTALL CODE DONE!!! INSTALL MAP DONE!!!

\*\*When this message is printed, the program has when this message is printed, the program has<br>finished. The install map message is telling you that finished. The install map message is telling you th<br>the map of all the bad sectors, that the program has the map of all the bad sectors, that the program has found, has been stored on the disk.  $**$ 

# 2.12 RUN RELIABILITY TO VERIFY THE INSTALLATION

At this point, run Relfability for several minutes, At this point, run Reliability for several minutes,<br>just to verify that the subsystem is operating after At this point, run Reliability for several minut<br>just to verify that the subsystem is operating a<br>the initial format. To do so, boot the Software just to verify that the subsystem is operating afte<br>the initial format. To do so, boot the Software<br>Support tape and load file #4. The sample dialogue the initial format. To do so, boot the Software<br>Support tape and load file #4. The sample dialogue<br>below will guide you in getting the program started. ARZ=1 RELIABILITY UTILITY

THE DISPLAY MODES ARE:

 $0 - OCTAL$ 

1 = DECIMAL

2 = HEXADECI MAL

ENTER THE NUMBER OF YOUR CHOICE:

\*\*This option allows you to select the numbering system This option allows you to select the numbering system<br>in which some of your on-screen information will be<br>displayed. Decimal numbers will be followed by a '.' displayed. Decimal numbers will be followed by a '.' (eg., 5.). Octal numbers will not. Hex numbers will be<br>either 4 or 8 digits long, and will include any ersprayser securial numbers will not. Hex numbers will<br>either 4 or 8 digits long, and will include any<br>required leading zeroes. However, when entering hex required leading zeroes. However, when entering<br>numbers, you need not enter leading zeroes; when numbers, you need not enter leading zeroes; when<br>entering decimal numbers, you need not enter the '.'.\*\* 0 - OCTAL<br>1 - DECIMAL<br>2 - HEXADECIMAL<br>2 - HEXADECIMAL<br>2 - HEXADECIMAL<br>2 - HEXADECIMAL<br>2 - HEXADECIMAL<br>2 - HEXADECIMAL<br>5 - In which some of your on-screen information will<br>1 displayed. Decimal numbers will be followed b<br>4 (

UNIVERSITY OF CHILD TIME OUT IF DEVICE DOES NOT RESPOND ([YES],NO):<br><cr> \*\*\*The choice in brackets is the default response. To

The choice in brackets is the default <mark>response. To</mark><br>select the default response (and in this case, answe**r** select the default response (and in this case, answer<br>'yes' to the question), we simply pressed CARRIAGE RETURN. If we had wished to answer 'no' to the question, we would have had to type 'NO'.  $**$ 

ENABLE MAPPING (YES, [NO]):  $<$ cr $>$ 

EXECUTION MODE: THE MAPPING (YES,[NO]):<br>CRJANDOM MODE:<br>EXECUTION MODE:<br>CRJANDOM RELIABILITY [STEQUENTIAL RELIABILITY  $<$ cr $>$ 

\*\*This question refers to the order [n which the dIsk This question refers to the order in which the disk<br>will be written to or read from for all of the devices<br>tested in Reliablity. If R is entered the program will with be withien to or read from for all of the devict<br>tested in Reliablity. If R is entered the program w<br>chose random places and amounts of data to write and<br>read. If S is entered the program will write the entire disk first and then read and verify the entire chose random places and amounts of data to write and read. If S is entered the program will write the entire disk first and then read and verify the entir disk. We will chose the default  $\binom{n}{k}$ ,  $\ast\ast$ 

# ARZ=-1 RELIABILITY UTILITY ARZ-1 RELIABILITY UTILITY<br>
COMMAND LIST<br>
CEJNTER A DEVICE [D]ELETE A DEVICE

# COMMAND LIST

ARZ-1 RELIABILITY UTILITY<br>
COMMAND LIST<br>
COMMAND LIST<br>
CE INTER A DEVICE [D]ELETE A DEVICE<br>
[S]TART A DEVICE [H]ALT A DEVICE ARZ-1 RELIABILITY UTILITY<br>
COMMAND LIST<br>
COMMAND LIST<br>
COMMAND LIST<br>
COJELETE A DEVICE<br>
CRITART A DEVICE<br>
CRIESTART THE PROGRAM
CLIIST ERROR TOTALS ARZ-1 RELIABILITY UTILITY<br>
COMMAND LIST<br>
COMMAND LIST<br>
CE TATER A DEVICE<br>
CE TART A DEVICE<br>
CE TART THE PROGRAM

CONTROL CONTROL<br>
CORMAND LIST

CP TRINTER CONTROL ARZ-1 RELIABILITY UTILITY<br>
COMMAND LIST<br>
COMMAND LIST<br>
CE INTER A DEVICE<br>
CE ITART A DEVICE<br>
CE ITART A DEVICE<br>
COMMAND LIST<br>
COMMAND LIST<br>
COMMAND LIST<br>
COMMAND LIST<br>
CE INTERE PROGRAM<br>
CE ITART THE PROGRAM<br>
CE ITART ITE

E ENTER THE DEVICE CODE:  $24 \times cr$ 

ENTER THE DEVICE CODE:<br>24 <cr><br>\*\*24 is the primary device code. If you have your 24 is the primary device code. If you have your<br>controller set up for the secondary device code of 64. controller set up for the secondary device code of  $64$ ,<br>you would enter that number here.\*\*

START INITIALIZATION OF CONTROLLER START INITIALIZATION OF CONTROLL<br>END INITIALIZATION OF CONTROLLER

\*\*¥This Is just telling you that the Reliability Program [s loading microcode onto the ARZ=1 from the disk. \*\* Is loading microcode onto the ARZ-1 from the disk.\*\*<br>UNIT 0000 IS READY; SELECT ([YES],NO):

 $\langle cr \rangle$ 

\*\*The Relfability Program has looked at the ARZ=1 and found that unit 0 Is ready. It then asks you If you The Reliability Program has looked at the ARZ-1 an<br>found that unit 0 is ready. It then asks you if y<br>want to use unit 0. If you do then you would type rne kellability Program has looked at the ARZ-1<br>found that unit O is ready. It then asks you if<br>want to use unit O. If you do then you would ty<br>return. If not then type NO and the Reliability return. If not then type NO and the Reliability<br>Program would go on to the next ready unit. \*\*

TOTAL NUMBER OF BLOCKS [8A2OF] (HEX):  $\langle cr \rangle$ 

\*\*¥This Is the number of usable sectors on your drive This is the number of usable sectors on your drive<br>selected via the Configurator Program in Section 2.9.\*\*

WRITE ONLY (YES, [NO]):  $\langle cr \rangle$ 

READ ONLY (YES, [NO]):  $<$ cr $>$ 

VERIFY DATA ([YES], NO):  $<$ cr $>$ 

# SELECT DATA TYPE:

SELECT DATA TYPE:<br>0 - LOGICAL BLOCK ADDRESS 1 - FLOATING ZERO SELECT DATA TYPE:<br>2 = LOGICAL BLOCK ADDRESS 1 = FLOATING ZERO<br>2 = FLOATING ONE 3 = ALTERNATE ZEROS (52525) olllor brin in Li<br>0 - LOGICAL BLOCK ADDRESS 1 - FLOATING<br>2 - FLOATING ONE 3 - ALTERNATE<br>4 - ALTERNATE ONES (125252) 5 - ALL ZEROS SELECT DATA TYPE:<br>0 - LOGICAL BLOCK ADDRESS 1 - FLOATING ZERO<br>2 - FLOATING ONE 3 - ALTERNATE ZEROS (52525)<br>4 - ALTERNATE ONES (125252) 5 - ALL ZEROS<br>6 - ALL ONES 7 - RANDOM (ONLY IN RANDOM RELI) SELECT DATA TYPE:<br>
0 - LOGICAL BLOCK ADDRESS | 1 - FLOATING ZERO<br>
2 - FLOATING ONE | 3 - ALTERNATE ZEROS<br>
4 - ALTERNATE ONES (125252) | 5 - ALL ZEROS<br>
6 - ALL ONES | 7 - RANDOM (ONLY IN<br>
8 - ROTATING (125252) | 9 - RUN ALL SELECT DATA TYPE [0]:  $<$ cr $>$ COMMAND LIST SELECT DATA TYPE:<br>
0 - LOGICAL BLOCK ADDRESS 1 - FLOATING ZERO<br>
2 - FLOATING ONE 3 - ALTERNATE ZEROS<br>
4 - ALTERNATE ONES (125252) 5 - ALL'ZEROS<br>
6 - ALL'ONES 7 - RANDOM (ONLY IN<br>
8 - ROTATING (125252) 9 - RUN ALL PATTERN<br> SELECT DATA TYPE:<br>
0 - LOGICAL BLOCK ADDRESS<br>
2 - FLOATING ONE<br>
4 - ALTERNATE ONES (125252) 5 - ALL'ZEROS<br>
6 - ALL ONES 7 - RANDOM (ONLY<br>
8 - ROTATING (125252) 9 - RUN ALL PATTE<br>
SELECT DATA TYPE [0]:<br>
<cr><br>
COMMAND LIST<br> COLOGICAL BLOCK ADDRESS<br>
2 - FLOATING ONE<br>
4 - ALTERNATE ONES (125252) 5 - ALL ZEROS (<br>
6 - ALL ONES 7 - RANDOM (ONLY IN FRANCE 2007)<br>
8 - ROTATING (125252) 9 - RUN ALL PATTERNS<br>
SELECT DATA TYPE [0]:<br>
COMMAND LIST<br>
COMMAN SELECT DATA TYPE:<br>
0 - LOGICAL BLOCK ADDRESS 1 - FLOATING ZERO<br>
2 - FLOATING ONE<br>
4 - ALTERNATE ONES (125252) 5 - ALTERNATE ZEROS<br>
6 - ALLENNE ONES (125252) 7 - RANDOM (ONLY IN<br>
8 - ROTATING (125252) 9 - RUN ALL PATTERN<br>
5 0 - LOGICAL BLOCK ADDRESS 1 - FLOAT<br>2 - FLOATING ONE 3 - ALTER<br>4 - ALTERNATE ONES (125252) 5 - ALL Z<br>6 - ALL ONES 7 - RANDO<br>8 - ROTATING (125252) 9 - RUN A<br>SELECT DATA TYPE [0]:<br><cr><br>COMMAND LIST<br>[E]NTER A DEVICE [D]ELET<br>[ S DO YOU WANT TO START ALL ENTERED DEVICES ([YES], NO):  $<$ cr $>$ COMMAND LIST 4 - ALIERNAIE ONES (125252) 5 - ALL ZEROS<br>
6 - ALL ONES (125252) 7 - RANDOM (ONLY IN<br>
8 - ROTATING (125252) 9 - RUN ALL PATTERN<br>
SELECT DATA TYPE [O]:<br>
COMMAND LIST<br>
COMMAND LIST<br>
CE]TART A DEVICE [H]ALT A DEVICE<br>
CE]TART CONMAND LIST<br>
COMMAND LIST<br>
COMMAND LIST<br>
COMMAND LIST<br>
COMMAND LIST<br>
COMMAND LIST<br>
COMMAND LIST<br>
COMMAND LIST<br>
COMMAND LIST<br>
COMMAND LIST<br>
COMMAND LIST<br>
COMMAND LIST<br>
COMMAND LIST<br>
COMMAND LIST<br>
COMMAND LIST<br>
COMMAND LIST CRIESTART THE PROGRAM<br>
CCIOMMAND LIST<br>
CEISOFTWARE DEBUGGER<br>
CBISOFTWARE DEBUGGER<br>
COMMAND LIST<br>
COMMAND LIST<br>
COMMAND LIST<br>
COMMAND LIST<br>
COMMAND LIST<br>
CEINTER A DEVICE<br>
CEINTER A DEVICE<br>
CEINTER A DEVICE<br>
CEINTER A DEVIC 6 - ALL ONES<br>
8 - ROTATING (125252) 9 - RUN ALL PATTERN<br>
SELECT DATA TYPE [0]:<br>
CCMMAND LIST<br>
CEJNTER A DEVICE [D]ELETE A DEVICE<br>
CR]FATT A DEVICE [D]ELETE A DEVICE<br>
CR]FATT THE PROGRAM [L]IST ERROR TOTA<br>
COJOMMAND LIST<br>
C LESTART THE PROGRAM<br>
[C]OMMAND LIST<br>
[B]SOFTWARE DEBUGGER<br>
S<br>
DO YOU WANT TO START ALL ENTERED DEVICE<br>
<cr>
COMMAND LIST<br>
[E]NTER A DEVICE<br>
[S]TART A DEVICE<br>
[R]ESTART THE PROGRAM<br>
[C]OMMAND LIST<br>
[B]SOFTWARE DEBUGGER<br>
[F] \*\*AT this point you have finished ENTERIng your device and have commanded the program to START running. The

and have commanded the program to START running. The green and yellow (BMC Transfer) LEDs on the front of groom and yorrow (BNO Transfer) ELBS on the front c<br>the controller board should now be ON (they are<br>actually flashing very rapidly) signifying that the<br>controller is active. You may at any time initiate controller is active. You may at any time initiate letter.\*\* another command from the list simply by typing it's<br>letter.\*\*<br>L<br>DEVICE CODE 24 UNIT NUMBER 0000 MAPPING NOT ENABELED \*\*At this point you have finished ENTERing your de<br>and have commanded the program to START running.<br>green and yellow (BMC Transfer) LEDs on the fron<br>the controller board should now be ON (they are<br>actually flashing very ra

L

MODES: RANDOM, R/W, DATA CHECK-ADDRESS<br>#OF SECTORS WRITTEN 00000451 #OF SECTORS READ 0004 another command from the list simply by typing it's<br>letter.\*\*<br>L<br>DEVICE CODE 24 UNIT NUMBER 0000 MAPPING NOT EN*I*<br>MODES: RANDOM, R/W, DATA CHECK-ADDRESS<br>#OF SECTORS WRITTEN 00000451 #OF SECTORS READ 0004<br>#OF HARD CB ERRORS actually flashing very rapidly) signal<br>controller is active. You may at a<br>another command from the list simple<br>letter.\*\*<br>L<br>DEVICE CODE 24 UNIT NUMBER 0000<br>MODES: RANDOM, R/W, DATA CHECK-ADDRES<br>#OF SECTORS WRITTEN 00000451

ENTER A COMMAND SELECTION:

\*\*We selected LIST to get a printout of the system's we selected LIST to get a printout of the system's<br>activity. In this case, there are no errors logged. If activity. In this case, there are no errors logged.<br>vou select LIST again. vou should see that the number of sectors written and read has [ncreased; this confirms that the subsystem [s operational. You needn't be that the subsystem is operational. You needn't be of sectors written and read has increased; this confirms<br>that the subsystem is operational. You needn't be<br>concerned at this point if there are some data or soft<br>CB errors. Hard CB errors, however, will require further CB errors. Hard CB errors, however, will require fut<br>trouble-shooting before you return to the Formatter<br>program to do a full surface analysis. For troubletrouble-shooting before you return to the Formatte<br>program to do a full surface analysis. For troubl<br>shooting help, see Section 3.0, We recommend that shooting help, see Section 3.0. We recommend that<br>you run this for at least five minutes. \*\*We selected LIST to get a printout of the system<br>activity. In this case, there are no errors log<br>you select LIST again, you should see that the r<br>of sectors written and read has increased; this<br>that the subsystem is oper

# $2.13$ RETURN TO THE INITIALIZER PROGRAM AND RUN THE SURFACE

To analyze the disk, boot the Software Support tape and toad file #3. The sample dialogue below will guide you load file #3. The sample dialogue below will guide you<br>through the analyze and install mode of the formatter program.

ARZ=-1 DISK INITIALIZER

THE DISPLAY MODES ARE:

 $0 - OCTAL$ 

1 = DECIMAL

2 = HEXADECIMAL

ENTER THE NUMBER OF YOUR CHOICE:  $2<sup>1</sup>$ 

\*\*¥This option allows you to select the numbering system \*\*This option allows you to select the numbering sy<br>in which some of your on-screen information will be \*\*This option allows you to select the numbering syst<br>in which some of your on-screen information will be<br>displayed. Decimal numbers will be followed by a '.' in which some of your on-screen information will be<br>displayed. Decimal numbers will be followed by a '.'<br>(eg., 5.). Octal numbers will not. Hex numbers will be elther 4 or 8 digits long, and will be rorrowed by a ...<br>either 4 or 8 digits long, and will include any<br>required leading zeroes. However, when entering hex required leading zeroes. However, when entering hex<br>numbers, you need not enter leading zeroes; when entering decimal numbers, you need not enter the '.'. \*\*

TIMEOUT IF DEVICE DOES NOT RESPOND (LYESJ,NO):  $<$ cr $>$ 

 $*$  $*$ The choice in brackets is the default response. To \*\*The choice in brackets is the default response. To<br>select the default response (and in this case, answer A fine choice in prackets is the detault response.<br>Select the default response (and in this case, ans<br>'yes' to the question), we simply pressed CARRIAGE<br>RETURN. If we had wished to answer 'no' to the 'yes' to the question), we simply pressed CARRIAGE<br>RETURN. If we had wished to answer 'no' to the<br>question, we would have had to type 'NO'.\*\*

# ARZ=-1 DISK INITIALIZER

# COMMAND LIST

ARZ-1 DISK INITIALIZER<br>
COMMAND LIST<br>
COMMAND LIST<br>
CE]NTER A DEVICE [D]ELETE A DEVICE ARZ-1 DISK INITIALIZER<br>
COMMAND LIST<br>
COMMAND LIST<br>
CE JNTER A DEVICE [D]ELETE A DEVICE<br>
[S]TART A DEVICE [H]ALT A DEVICE CE TRITTER A DEVICE<br>
COTELETE A DEVICE<br>
CRITART A DEVICE<br>
CRIESTART THE PROGRAM
CLIST ERROR TOTALS ARZ-1 DISK INITIALIZER<br>
COMMAND LIST<br>
COMMAND LIST<br>
CEJNTER A DEVICE<br>
CEJTART A DEVICE<br>
CEJTART THE PROGRAM

CLJIST ERROR TOTA<br>
CCJOMMAND LIST [P]RINTER CONTROL [BJSOFTWARE DEBUGGER E INTER A DEVICE [D]<br>
ESTART A DEVICE [H]<br>
EC IOMMAND LIST [P]<br>
EC IOMMAND LIST [P]<br>
EC IOMMAND LIST [P]<br>
ENTER A COMMAND SELECTION:<br>
\*\*We wish to Enter the device<br>
so we type E.\*\*<br>
E<br>
ENTER THE DEVICE CODE :(OCT)<br>
24 <cr>

ENTER A COMMAND SELECTION:

\*¥Wwe wish to Enter the device that we want to format  $\sim$  so we type  $E \cdot$ \*\*

E

ENTER THE DEVICE CODE : (OCT):  $24 \times cr$ ENTER THE DEVICE CODE :(OCI):<br>24 <cr><br>\*\*24 is the primary device code. If you have your

24 is the primary device code. If you have your<br>controller set up for the secondary device code of 64. controller set up for the secondary device code of  $64$ ,<br>you would enter that number here.\*\*

START INITIALIZATION OF CONTROLLER END INITIALIZATION OF CONTROLLER

\*\*¥This is just telling you that the Initialfzer Program This is just telling you that the Ir<br>is loading microcode onto the ARZ-1. Is loading microcode onto the ARZ-1.<br>UNIT 0000 IS READY ; SELECT ([YES],NO):

\*\*¥The Inftializer Program has looked at the ARZ=1 and \cr><br>\*\*The Initializer Program has looked at the ARZ-1 and<br>· found that unit 0 is ready. It then asks you if you The Initializer Program has looked at the ARZ-1 an<br>found that unit 0 is ready. It then asks you if y<br>want to use unit 0. If you do then you would type rne infiratizer program has looked at the ARZ-I<br>found that unit 0 is ready. It then asks you if<br>want to use unit 0. If you do then you would ty<br>return. If not then type NO and the Initializer want to use unit of the next ready unit. \*\*<br>
Program would go on to the next ready unit. \*\*<br>
SECTOR COUNT VERIFICATION<br>
NUMBER OF SECTORS REPORTED BY THE DRIVE: 68.

SECTOR COUNT VERIFICATION NUMBER OF SECTORS REPORTED BY THE DRIVE: 68.<br>NUMBER OF SECTORS CONFIGURED FOR THE DRIVE: 67. NUMBER OF SECTORS CONFIGURED FOR THE DRIVE: 6<br>WARNING! THERE IS ONE EXTRA SECTOR REPORTED. WARNING! THERE IS ONE EXTRA SECTOR REPORTED.<br>THIS MAY BE JUST A PARTIAL SECTOR AND IS NOT A PROBLEM. \*\*The Initializer Program finds out from the ARZ-1 how<br>^ many sector pulses it sees from the drive. Then it rne initializer rrogram tinus out from the ARZ-I now<br>many sector pulses it sees from the drive. Then it<br>compares that number to the number of sectors that the<br>ARZ-1 is configured for. If there is no a match, it many sector puises it sees from the drive. Then it<br>compares that number to the number of sectors that the<br>ARZ-1 is configured for. If there is no a match, it<br>will print a warning. If there is only one more sector will print a warning. If there is only one more s<br>pulse then the number of sectors that the board is pulse then the number of sectors that the board is configured for, it is probably a sector at the end of the track which is too small to use. This is common<br>with disk drives and is not a problem.\*\*

COMMAND CHOICES

CIINITIALIZE DISK CF JORMAT ONLY [M]ICRO=CODE INSTALL ONLY

ENTER YOUR SELECTION [1]  $<$ cr $>$ -weak veak emmetries in the bad spots on the disk so we<br>\*\*we want to find all the bad spots on the disk so we<br>^ must analyze the disk. This is done in the Initialize pulse then the number of<br>configured for, it is pro<br>the track which is too sm<br>with disk drives and is n<br>MMAND CHOICES<br>JNITIALIZE DISK<br>JORMAT ONLY<br>JICRO-CODE INSTALL ONLY<br>TER YOUR SELECTION [I]<br>r><br>We want to find all the b<br>m

FORMAT? (LYES1/NO) nist<br>Disk<br>FORMAT<br>NO

 $\langle cr \rangle$ 

\*\*¥We have already formatted the disk so we type a NO and a return. \*\*

ENTER THE NUMBER OF PATTERNS TO RUN [0005] (HEX):

\*\*You may analyze the disk using from 0 to 5 different patterns. We recommend that you use 5 patterns. If patterns. We recommend that you use 5 patterns. If this disk is the disk that will hold the microcode, the<br>Formatter will install the code after the analyze is done, \*\*

 $<$ cr $>$ 

UNIT 0000 IS SELECTED UN<mark>IT 0000 I</mark>S SELECTED<br>UNIT 0001 IS NOT READY UNIT 0001 IS NOT READY<br>UNIT 0002 IS NOT READY UNIT 0002 IS NOT READY<br>UNIT 0003 IS NOT READY

# ARZ-1 DISK INITIALIZER

# COMMAND LIST ------------

**E** INTER A DEVICE [S]TART A DEVICE LOJINKI A DEVICE<br>ER ESTART THE PROGRAM [C]OMMAND LIST **FBISOFTWARE DEBUGGER** 

**CD JELETE A DEVICE** [H]ALT A DEVICE [L]IST ERROR TOTALS **FPTRINTER CONTROL** 

ENTER A COMMAND SELECTION:  $S^{-1}$ 

START ALL DEVICES ENTERED ([YES].NO):  $<$ cr> $\overline{ }$ 

\*\*This will start the program analyzing. Now you may enter any other command you wish. \*\*

# ARZ-1 DISK INITIALIZER

# COMMAND LIST

LE INTER A DEVICE [D]ELETE A DEVICE [S]TART A DEVICE [H]ALT A DEVICE [R]ESTART THE PROGRAM [L]IST ERROR TOTALS **COMMAND LIST** [P]RINTER CONTROL [B] SOFTWARE DEBUGGER

ENTER A COMMAND SELECTION:  $\mathbf{L}$ 

\*\*As the analyzing moves along you may want to see how far it has gone. Use of the L command will show you just how much has been done and the current state of each of the devices. \*\*

STATUS LIST AT RUN TIME 0.HRS. 0.MINS. DEVICE CODE 24 UNIT NUMBER 0000 MODES : NO FORMAT, ANALYZE, INSTALL DEVICE STATE : ACTIVE # OF CYLINDERS FORMATTED 0. # OF CYLINDERS ANALYZED 7. # OF HARD ERRORS REPORTED 0. # OF SOFT ERROR REPORTED 0. **BAD BLOCK LOG** 

> END OF BLOCK LOG -----------------

\*\*This tells us that we have analyzed 7 cylinders  $\cdot$  with no errors.  $**$ ANALYZE FINISHED!

INSTALL CODE DONE!!! INSTALL MAP DONE!!!

\*¥\*¥when this message Is printed, the program has ...\_\_<br>When this message is printed, the program has<br>finished. The install map message is telling you that finished. The install map message is telling you th<br>the map of all the bad sectors, that the program has the map of all the bad sectors, that the program has found, has been stored on the disk.  $**$ 

#### 2.14 RUN AT LEAST ONE HALF HOUR OF RELIABLITY \*\* OPTIONAL \*\*

While It Is not necessary, we recommend that you run at While it is not necessary, we recommend that you run<br>least one half hour of Reliability to assure yourself<br>that the subsystem is working dependably. If it is that the subsystem is working dependably. If it is<br>not, it will be easier to isolate and solve the problems now, rather than in the system build phase.

problems now, ratner than in the system build phase.<br>If you encounter any problems, turn to the Trouble-<br>shooting section. If you choose not to run Reliability shooting section. If you choose not to run Reliability<br>at this time, simply proceed to Section 2.15, Building the System.

#### BUILDING THE SYSTEM 2.15

The disk is now ready to be iInitfalized by running DG's The disk is now ready to be initialized by running<br>DFMTR program for AOS or AOS/VS operating systems. DFMTR program for AOS or AOS/VS operating systems.<br>Consult your DG manuals for guidance on these programs<br>and on system installation. ZETACO does not supply DFMTR.

# 2.15.1 LOADING PROGRAMS FROM TAPE ONTO DISK

The Software Support tape contains a file that in The Software Support tape contains a file that in<br>turn, contains the Configurator, Diagnostic, Formatter turn, contains the Configurator, Diagnostic, Formatt<br>and Reliability programs in .SV and .LS file format. and Reliability programs in . SV and . LS file format.<br>This is the standard system DUMP format for AOS and AOS/VS. The Software Support tape<br>turn, contains the Configu<br>and Reliability programs i<br>This is the standard syste<br>AOS/VS.<br>Once your basic system has<br>this file onto your disk f<br>To load files from File 5,<br>for loading from tape.<br>AOS

Once your basic system has been built, you can load this file onto your disk for quick access.

To load files from File 5, use the standard CLI Command To load files from Fil<br>for loading from tape.

AOS: SUPERUSER ON<br>DIR : LOAD/R/V @MTAO:5 REW @MTAO SUPERUSER OFF AOS: SUPERUSER ON<br>DIR :<br>LOAD/R/V @MTAO:5<br>REW @MTAO<br>SUPERUSER OFF<br>AOS/VS: SUPERUSER ON AOS/VS: SUPERUS<br>DIR :

LOAD/R/V @MTCO:5 REW @MTCO SUPERUSER OFF

NOTE: ALTHOUGH YOU NOW HAVE YOUR UTILITY PROGRAMS SAVED ON DISK, IT IS IMPORTANT TO RETAIN THE SOFTWARE SUPPORT TAPE. THIS CONTAINS YOUR ONLY COPY OF THE CONTROLLER MICROCODE.

 $\mathcal{L}^{\text{max}}$  ,  $\mathcal{L}^{\text{max}}$ 

# 3.0 TROUBLE=SHOOTING

The ARZ-1 is supported by ZETACO in the following ways:

- Microprocessor-based selftest of over 90% of the Microprocessor-based selftest of over 90<mark>%</mark> of<br>board each time it is powered up, with an LED board each time it is powered up, with an LED<br>status report.
- Reliability Program on 9-track tape for use during installation and trouble-shooting.
- Customer Support Hoti ine, manned from 8:00 a.m. To 5:00 p.m. (Central Time) to answer your questions. (612-941-9480)
- Factory-trained personnel in our Authorized Distributor and Authorized Service organizations.
- 48-hour turnaround on most factory repairs or replacement.
- Up to a two year warranty on workmanship and materlals.

#### $3.1$ SELF-TEST

<u>----------</u><br>Self-test checks out 90% of all the Internal functions Self-test checks out 90% of all the internal fun<br>of the controller board once every time power is of the controller board once every time power is<br>applied to the board. The test takes about one second To execute. ippited to the board. The test takes about one second<br>fo execute.<br>If Self-test has passed. the red LED will go out. If a

If Self-test has passed, the red LED will go out. If a<br>failure was detected, the LED will blink a number of<br>times which corresponds to the subtest that failed. If failure was detected, the LED will blink a number of<br>times which corresponds to the subtest that failed.<br>you have an error code, pleade call ZETACO's Product Support Hotline for help. lf the Self-test LED remains on, then the +5v suppl ied

If the Self-test LED remains on,<br>from the backplane is below 4.75v.

#### $3 \cdot 2$ SOFTWARE SUPPORT PACKAGE

In addition to the diagnostic functions provided by the In addition to the diagnostic functions provide<br>ARZ-1 Controller via on-board Self-test, ZETACO ARZ-1 Controller via on-board Self-test, ZETACO provides Reliability and Utility software. The Software<br>Support Package on a magnetic tape included with the controller contains these programs.

Each of the programs on the Software Support Tape has Each of the programs on the Software Support Tape<br>been written by ZETACO specifically for the ARZ-1<br>Controller. You should use this tape for loading Controller. You should use this tape for loading controller microcode, media formatting, disk diagnostic and reliability, and configuration of the controller.<br>DG'S CORRESPONDING PROGRAMS MAY NOT WORK ON THIS<br>CONTROLLER. Also note that the ARZ-1 does not support MV SYSTEMX,

The Software Support Tape [Is structured so that the The Software Support Tape is structured so that the<br>programs on Files 2 through 4 can be loaded and<br>executed directly from the tape. Each is a Stand/Alone programs on Files 2 through 4 can be loaded and<br>executed directly from the tape. Each is a Stand/Alone executed effective the theorem in the second team of the program; this means that they do not need, and can<br>have, an operating system running when they are<br>executed. Files 0 and 1 contain the software that executed. Files  $\overline{0}$  and 1 contain the software that enables you to boot from the tape and select the<br>particular program you want loaded into the system. The boot procedure is detailed in Section 2.8.

At several points In the Installation procedure you .<br>At several points in the installation procedure you<br>will find sample dialogues for the programs. In these will find sample dialogues for the programs. In the<br>samples, the lines that the computer prints will be<br>entirely in upper case letters. The sample user entirely in upper case letters. The sample user<br>entirely in upper case letters. The sample user<br>responses will be on the next line below. Indented. The responses will be on the next line below, indented. Th<br>CARRIAGE RETURN response will be designated by '<cr>'. CARRIAGE RETURN response will be designated by ' $\langle cr \rangle$ '.<br>Comments and suggestions, which do not appear in an comments and suggestions, which do not appear in an<br>actual session and are here provided for clarification. actual session and are here provided for clarification<br>will be preceeded and followed by the characters !\*\*!, Each of the programs on the Software Supplementation<br>
Demonstration by ZETACO specifically for the<br>
Controller. Nou should use this tape for<br>
controller. Moreode, media formatting, different<br>
and reliability, and configura

If you are using an MV class machine, you must load the MV's microcode before booting the software support tape.

The Bootstrap Procedure for the Software Support tape 1. Mount the Software Support tape on the drive and

- Mount the Software Support tape on the drive and put it on-line. Be sure that the BPI set<br>matches that specified on the tape label.<br>2. Boot the tape in your normal fashion.
- 

For the S140 virtual console, set 11A to 100022 (or 100062 for secondary tape drive). Then enter (or 100062 for secondary tape drive). Then enter<br>100022L (or 100062L). 3. The Software Support Package Menu will be displayed: he Software Support Package Menu w<br>1splayed:<br>1LE #PROGRAM<br>2 ARZ-1 CONFIGURATOR

FILE # PROGRAM

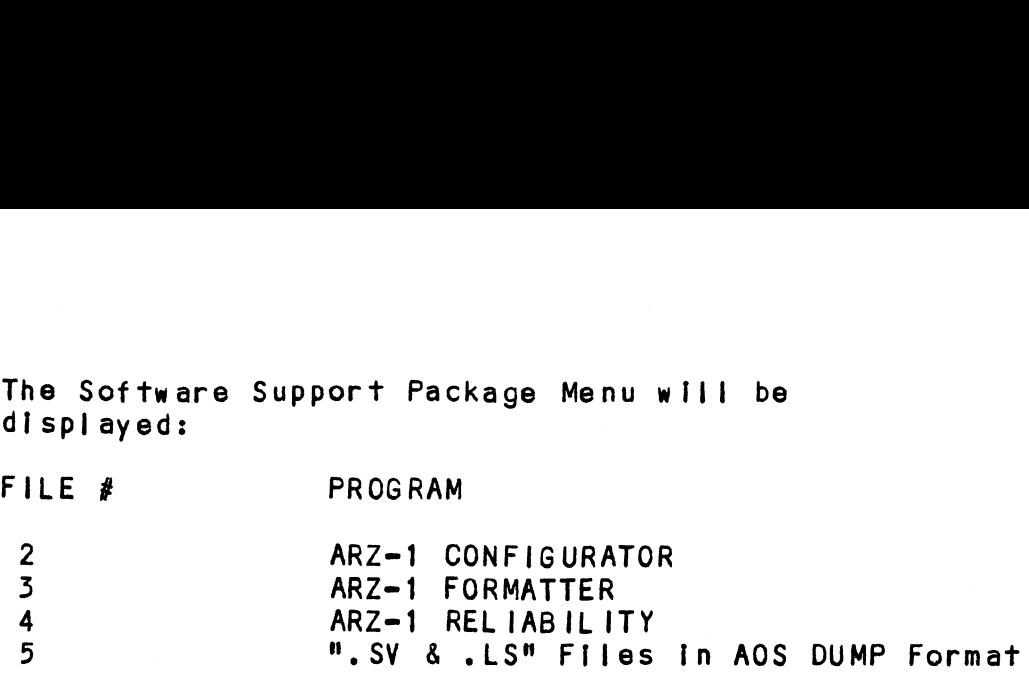

File Number?

Enter the file number of the program you wish to execute,

### $3.3$ SYSTEM ERRORS

lf a system error occurs, refer to the DG User's Manual If a system error occurs, refer to the DG User's Manua<br>provided with the system to help determine what is<br>wrong. For example, if a panic code is given, look up wrong. For example, if a panic code is given, look up the code by referring to the DG User's Manual. This problem. Next, try to execute a similar function and<br>problem. Next, try to execute a similar function and<br>see if the same results are obtained. If a BURST or a problem. Next, try to execute a similar function and<br>see if the same results are obtained. If a BURST or a COPY is not working, try a DUMP. This could add vital<br>information about the problem.

# 3.3.1 TEST PROGRAMS TO USE IF THE SYSTEM IS BUILT BUT PROBLEMS HAVE ARISEN

This Section explains a test that can be done on a dIsk that has a system or system data on it without destroying that system or data. This provides an avenue for conditions requiring diagnostic testing, but where time does not permit for rebuilding the system.

This test requires that the Rellability program on the Software Support Package tape be loaded into system memory.

Go through the enter procedure as you would normally, except when It asks you "READ ONLY (YES/CNO]):" answer YES. Then when ft asks you "VERIFY DATA (LYESJ/NO):" except when it asks you "READ ONLY (YES/[NO]):" answer<br>YES. Then when it asks you "VERIFY DATA ([YES]/NO):"<br>answer NO. Now start RELI with the S command.

This will test the controller's ability to seek, read This will test the controller's ability to seek, read<br>data from the disk and transfer data on the BMC without data from the disk and transfer data on the BMC without destroying the data on the disk.

# 5.4 RELIABILITY = ERROR DESCRIPTION

lf self-test was successful, but there are still problems with the subsystem, run the Reliability program. Rellfabllity willl display PIO errors, CB program. Reliability will display PIO errors, CB<br>errors and Data Compare errors. PlO errors wlll be of the format: \*\*\*\* ERROR \*\*\*\* AT RUN TIME 0. : 1. rio errors will be of the format<br>\*\*\*\* ERROR \*\*\*\* AT RUN TIME 0.<br>DEVICE CODE 24 · UNIT NUMBER 0 If self-test was successful, but there are still<br>problems with the subsystem, run the Reliability<br>program. Reliability will display P10 errors, CB<br>errors and Data Compare errors.<br>P10 errors will be of the format:<br>\*\*\*\* ERRO PIO errors will be of the format:<br>
\*\*\*\* ERROR \*\*\*\* AT RUN TIME 0. :<br>
DEVICE CODE 24 UNIT NUMBER 0<br>
MODES :FORMAT, ANALYZE, INSTALL COREG A REG B REG<br>
OPERATION 0 3400 201 program. Reliability will display<br>errors and Data Compare errors.<br>PiO errors will be of the format:<br>\*\*\*\* ERROR \*\*\*\* AT RUN TIME 0. :<br>DEVICE CODE 24 UNIT NUMBER 0<br>MODES :FORMAT, ANALYZE, INSTALL COREG AREG BREG<br>OPERATION 0 STATUS 0<br>PIO STATUS, OR TIMEOUT ERROR ! CB errors will have the following format: CB errors w<mark>ill have the following format:</mark><br>\*\*\*\* ERROR \*\*\*\* Run time O.hrs. 5.mins. \*\*\*\* ERROR \*\*\*\* Run time 0.hrs. 5.mins.<br>Device Code 24 Unit number 0000 Mapping NOT enabled<br>State: Active<br>Modes :RANDOM, READ/WRITE, DATA CHECK, ADDR<br>Logical Block 00036D3B Sector Count<br>Memory Address 000004AB9 Command<br>Pag State: Active Modes :RANDOM, READ/WRITE, DATA CHECK, ADDR Page Table Address 00000000 Returned Xfer Count 0000 STATUS 0<br>PIO STATUS, OR TIMEOUT ERROR !<br>CB errors will have the following format:<br>\*\*\*\* ERROR \*\*\*\* Run time 0.hrs. 5.mins.<br>Device Code 24 Unit number 0000 Mapping NOT enabled<br>State: Active<br>Modes :RANDOM, READ/WRITE, DATA CH \*\*\*\* ERROR \*\*\*\* AT RUN TIME 0.: 1.<br>DEVICE CODE 24 UNIT NUMBER 0<br>MODES :FORMAT, ANALYZE, INSTALL CODE DEVICE STATE :ACTIV<br>REG AREG BREG C<br>OPERATION 0 3400 201<br>STATUS 0 0 0<br>STATUS 0 0 0<br>PIO STATUS, OR TIMEOUT ERROR !<br>CB erro ASYNC STATUS : 0003<br>CB Execution Error : Hard Errors Device Code 24 Unit number<br>
State: Active<br>
Modes :RANDOM, READ/WRITE,<br>
Logical Block 00036D36<br>
Memory Address 000004AB9<br>
Page Table Address 00000000<br>
ASYNC STATUS : 0003<br>
CB Execution Error : F<br>
CB STATUS : 8001 Any CB hard execution error CB Done bit Modes :RANDOM, READ/WRITE,<br>Logical Block 00036D3E<br>Memory Address 00004AB9<br>Page Table Address 00000000<br>ASYNC STATUS : 0003<br>CB Execution Error : F<br>CB STATUS : 8001<br>Any CB hard execution<br>CB Done bit<br>CB ERROR : 0001 CB ERROR :<br>Header Noncompare ASYNC STATUS : 0003<br>
CB Execution Error : H<br>
CB STATUS : 8001<br>
Any CB hard execution<br>
CB Done bit<br>
CB ERROR : 0001<br>
Header Noncompare<br>
CB UNIT STATUS : 2400 CB UNIT STATUS :<br>Ready Port Reserved Bit 1 Data compare errors wlll have the following format: \*\*\*\*\* DATA COMPARE ERROR \*\*\*\*\* DEVICE CODE 24 UNIT NUMBER 0 MAPPING NOT ENABLED STATE: ACTIVE ASYNC SIAIUS : 0005<br>
CB Execution Error : Hard Errors<br>
CB STATUS : 8001<br>
Any CB hard execution error<br>
CB DOM Header Noncompare<br>
CB UNIT STATUS : 2400<br>
Ready<br>
Port Reserved Bit 1<br>
Data compare errors will have the following Meader Noncompare<br>
CB UNIT STATUS : 2400<br>
Ready<br>
Port Reserved Bit 1<br>
Data compare errors will have the following format:<br>
\*\*\*\*\* DATA COMPARE ERROR \*\*\*\*\*<br>
DEVICE CODE 24 UNIT NUMBER 0 MAPPING NOT ENABLED STATE: A(<br>
MODES : CB ERROR : 0001<br>
Header Noncompare<br>
CB UNIT STATUS : 2400<br>
Ready<br>
Port Reserved Bit 1<br>
Data compare errors will have the following for:<br>
\*\*\*\*\* DATA COMPARE ERROR \*\*\*\*\*<br>
DEVICE CODE 24 UNIT NUMBER 0 MAPPING NOT ENABLE:<br>
MOD EXPECTED RECEIVED OFFSET Data compare errors will<br>\*\*\*\*\* DATA COMPARE ERROR<br>DEVICE CODE 24 UNIT NUMBE<br>MODES :RANDOM, READ/WRITE<br>DISK BLOCK 116<br>PAGE TABLE ADDRESS 5<br>PHYSICAL XFERS ADDRESS 5<br>EXPECTED RECEIVED OFFSE<br>165346 165347 Data compare errors will t<br>
\*\*\*\*\* DATA COMPARE ERROR \*<br>
DEVICE CODE 24 UNIT NUMBER<br>
MODES :RANDOM, READ/WRITE,<br>
DISK BLOCK 1165<br>
PAGE TABLE ADDRESS 56<br>
PHYSICAL XFERS ADDRESS 56<br>
EXPECTED RECEIVED OFFSET<br>
165346 165347 1<br> **\*\*\*\*\* DATA COMPARE ERROR \***<br>DEVICE CODE 24 UNIT NUMBER<br>MODES :RANDOM, READ/WRITE,<br>DISK BLOCK 1165<br>PAGE TABLE ADDRESS 56<br>PHYSICAL XFERS ADDRESS 56<br>EXPECTED RECEIVED OFFSET<br>165346 165347 1<br>165346 165347 5<br>165346 165347 5 TOTAL ERROR COUNT: 610

 $3 - 4$ 

For a further description of the error status refer to Data General Programmer's Reference Serles: Models Data General Programmer's Reference Series:<br>6236/6237 and 6239/6240 Disk subsystems. For a further description of<br>Data General Programmer's Ref<br>6236/6237 and 6239/6240 Disk<br>3.5 FORMATTER - ERROR DESCRIPTION

If Reliability falls, you can try reformatting the disk drive. This will destroy any data on the disk, but [ft If Reliability fails, you can try reformatting the d<br>drive. This will destroy any data on the disk, but<br>may get the subsystem working again. You could then drive. This will destroy any data on the disk, but it<br>may get the subsystem working again. You could then rebuild your system on the the disk. The only errors displayed by Formatter are PIO errors which are fatal. The format of the display is as follows:<br>\*\*\*\* ERROR \*\*\*\* AT RUN TIME 0. : 1. ERROR DESCRIPTION<br>ty fails, you can try reformatting<br>will destroy any data on the disk<br>subsystem working again. You coul<br>system on the the disk. The only<br>Formatter are PIO errors which ar<br>f the display is as follows:<br>\*\*\* A

The format of the display is as<br>\*\*\*\* ERROR \*\*\*\* AT RUN TIME 0.<br>DEVICE CODE 24 · UNIT NUMBER 0 ANALY ENNON ANALYZIKON INCE OIII.<br>DEVICE CODE 24 UNIT NUMBER 0<br>MODES :FORMAT, ANALYZE, INSTALL CODE DEVICE STATE :ACTIVE displayed by Formatter are PIO err<br>The format of the display is as for<br>\*\*\*\* ERROR \*\*\*\* AT RUN TIME 0. :<br>DEVICE CODE 24 UNIT NUMBER 0<br>MODES :FORMAT, ANALYZE, INSTALL COREG AREG BREG<br>OPERATION 0 3400 201 may get the subsystem working againebuild your system on the the displayed by Formatter are PIO err<br>The format of the display is as format<br>The format of the display is as format<br>\*\*\*\*\* ERROR \*\*\*\*\* AT RUN TIME 0. :<br>DEVICE CO STATUS 0<br>PIO STATUS, OR TIMEOUT ERROR !

For a further description of the error status refer to For a further description of the error status refe<br>Data General Programmer's Reference Series: models Data General Programmer's Reference Series: models<br>6236/6237 and 6239/6240 Disk subsystems. STATUS 0<br>PIO STATUS, OR TIMEOUT<br>For a further descripti<br>Data General Programmer<br>6236/6237 and 6239/6240<br>3.6 PRODUCT SUPPORT HOTLINE

<u>rnobool oorroni holdine</u><br>ZETACO, Inc. provides a Product Support Hotline (612-ZETACO, Inc. provides a Product Support Hotline (612-<br>941-9480) to answer technical questions and to assist<br>with installation and trouble-shooting problems. The with installation and trouble-shooting problems. The Hotline is manned by a technical team from 8:00 a.m. to<br>5:00 p.m. (Central Time) Monday through Friday.

Please review the General Installation Checklist before calling the Hotline.

# $3.7$ WARRANTY INFORMATION

All ZETACO controllers and couplers are warranted free .<br>All ZETACO controllers and couplers are warranted free<br>from manufacturing and material defects when used in a normal and proper manner for a period of up to two from manufacturing and material defects when used in<br>normal and proper manner for a period of up to two<br>vears from date of shipment. Except for the express years from date or surpment, except for the extracted above, ZETACO disclaims all<br>warranties, including all implied warranties of merchantability and fitness. The stated express warranties are in lieu of all obligations of<br>liabilities on the part of ZETACO for damages, liabilities on the part of ZETACO for damages, including but not limited to, special, indirect or consequential damages arising out of or in connection<br>with the use or performance of ZETACO's products.

# $3.8$ PRODUCT RETURN AUTHORIZATION

When a controller malfunction has been confirmed using the tests outlined In Sections 3.1 to 3.5 above, the board can be returned to ZETACO for warranty repair or for time-and-material repair if it is out of warranty. A Return Material Authorization (RMA) number Is required before shipment and should be referenced on all packaging and correspondence.

To ensure prompt response, the Information outlined In the Material Return Information form on the following page should be gathered before calling the Authorized Distributor from whom you purchased the unit, or the ZETACO Hotline for the RMA number. Please Include a completed product. Each product to be returned requires a copy of the Material Return Information form with the separate RMA number and Material Return Information form.

To safeguard the controller during shipment, please use (the original packing Is best). Mark the box "Del Icate packaging that is adequate to protect it from damage (the original packing is best). Mark the box "Delicate<br>Instrument" and indicate the RMA number(s) on the shipping label.

# GENERAL INSTALLATION CHECKLIST

cput of the control of the control of the control of the control of the control of the control of the control o<br>Is board replacing a previously installed subsystem? is board replacing a previously installed subsystem?<br>Device Code of New Product: \_\_\_\_\_\_\_\_ Any similar subsystem in the<br>CPU? YES NO If yes, then its Device Code: \_\_\_\_\_\_\_\_\_\_\_\_\_\_\_\_\_\_\_\_\_ Device Code of New Products: \_\_\_\_\_\_\_\_ Any similar subsystem [n the Configuration Facts \_\_\_\_ Problem happens where (during Dump, Reliability, etc.)? \_\_\_\_\_\_\_\_\_\_\_\_\_ Intermittent or consistent problem? Does Self-test pass? \_\_\_ ii Priority of Board in CPU (Slot) BMC Prtorities of other BMC Devices Reviewed Interrupt and Priority Jumpers on Vacant Slots? \_\_\_\_\_\_\_\_\_\_\_\_ Tried Different Slot? Cleaned gold-fingered contact points of board and reset board? \_\_\_\_\_\_ Suppl fed ZETACO 1/2" Tape "Boot" correctly? Is disk drive set to correct unit number, and is terminator in? Result of ZETACO Relfabiifty or Diagnostics: \_-\_\_\_\_\_\_\_ LLWhat is sector switch setting on the disk drive? \_\_\_\_\_\_\_\_\_\_\_\_\_\_\_\_\_\_\_\_\_ Double checked PIN 1 of cable to Pin 1 of controller, backpiane and peripheral? \_\_\_\_\_\_\_ oe ee

 $\label{eq:2.1} \frac{1}{2} \int_{\mathbb{R}^3} \frac{1}{\sqrt{2}} \, \frac{1}{\sqrt{2}} \,$ 

# MATERIAL RETURN INFORMATION

All possible effort to test a suspected malfunctioning controller All possible effort to test a suspected malfunctioning control<br>should be made before returning the controller to ZETACO for<br>repair. This will: 1) Determine if the board is actually<br>defective. 2) Increase the speed and accu All possible effort to test a suspected malfunctioning cont<br>should be made before returning the controller to ZETACO fo<br>repair. This will: 1) Determine if the board is actually defective. 2) Increase the speed and accuracy of a product's repair, which is often dependent upon a complete understanding of<br>the user's checkout test results, problem characteristics, and repair, which is often dependent upon a complete understal<br>the user's checkout test results, problem characteristics,<br>the user system configuration. Test results for the ARZ-1 the user system configuration. Test results for the ARZ-1<br>Controller should be obtained by performing the tests below. Controller should be obtained by performing the tests below.<br>(Include error program counter numbers and accumulator contents (Include error pr<br>if applicable). **MATERIAL RETURN INFORMATION**<br>
All possible effort to test a suspected malfunctioning<br>
should be made before returning the controller to ZETA<br>
repair. This will: 1) Determine if the board is act<br>
defective. 2) increase the **MATERIAL RETU**<br>
All possible effort to test a sus<br>
should be made before returning trepair. This will: 1) Determint<br>
defective. 2) Increase the spee<br>
repair, which is often dependent<br>
the user's checkout test results,<br>
th All possible effort to test a suspe<br>should be made before returning the<br>repair. This will: 1) Determine<br>defective. 2) Increase the speed<br>repair, which is often dependent up<br>repair, which is often dependent up<br>the user 's c All possible effort to test a suspe<br>should be made before returning the<br>repair. This will: 1) Determine<br>defective. 2) Increase the speed<br>repair, which is often dependent up<br>the user's checkout test results, p<br>for the user

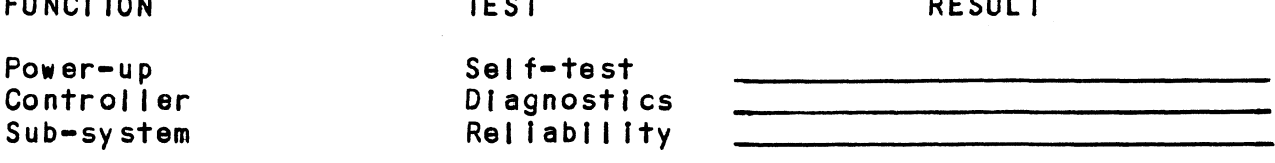

Other tests performed (system operation, errors, etc.):

Please allow our service department to do the best job possible Please allow our service department to do the best job possib<br>by answering the following questions thoroughly and returning by answering the following questions thoroughly and returning<br>this information with the malfunctioning board.

- 1. Does the problem appear to be Intermittent or heat sensitive? Does the problem a<br>(if yes, explain). Does the problem appear to be intermittent or l<br>(If yes, explain).<br>Under which operating system are you running?<br>AOS/VS) Include revision number.<br>Describe the system configuration (i.e. peripher<br>controllers. model of compu
- 2. Under which operating system are you running? (AOS, .<br>Under which operating system are<br>AOS/VS) - Include revision number.
- 3. Describe the system configuration (I.e. perlpherals, 1/0

To be fliled out by CUSTOMER:

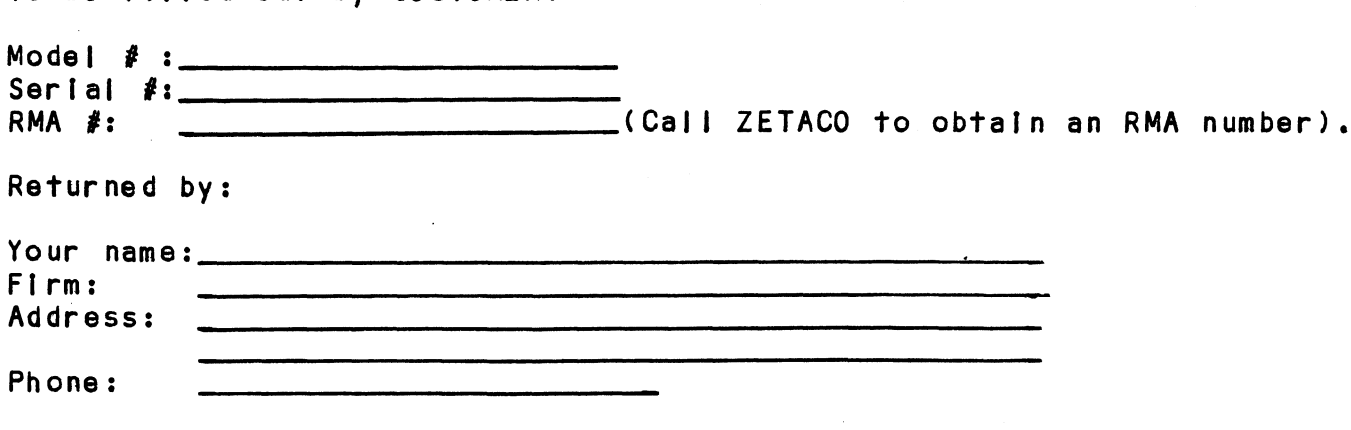

 $3 - 8$ 

#### 4.0 CONTROLLER USAGE GUIDELINES

#### 4.1 CONTROLLER FEATURES PROGRAMMED BY THE CONFIGURATOR

#### 4.1.1 CONFIGURATOR AID (HELP)

The ARZ-1 Configurator Program includes two "HELP" commands: one for OPERATIONAL questions and one that The ARZ-1 Configurator Program includes two "HELP"<br>commands: one for OPERATIONAL questions and one th<br>suggests WHAT you might want to do. You can get an suggests WHAT you might want to do. You can get an explanation for any item by responding with an "H" to the question. Please use these functions whenever you.<br>are uncertain as to what to do.

#### 4.1.2 THROTTLE BURST RATE

This ts defined as the number of word transfers that This is defined as the number of word transfers that<br>take place over the BMC during a single bus access by take place over the BMC during a single bus access by the disk controller. Throttle adjustment is depended<br>upon the type of system configuration in which the<br>controller is installed. Too low a throttle setting controller is installed. Too low a throttle setting<br>could result in slow disk performance and too high a setting could cause a data late on another BMC device. setting could cause a data late on another BMC device.<br>The controller may be set to burst rates of 1, 2, 4, 8,<br>16.32.64.128 and 256 words per access. A burst rate 16, 32, 64, 128 and 256 words per access. A burst rate<br>of 32 is recommended for most applications.

To maximize overall performance the Burst rate should To maximize overall performance the Burst rate<br>be set to the largest value that doesn't cause be set to the largest value that doesn't cause<br>Interference on other controllers, such as "data lates",

#### 4.1 3 DISK DRIVE TYPES

<u>prow bwith tills</u><br>The ARZ-1 is capable of controlling virtually any disk The ARZ-1 is capable of controlling virtually an<br>drive that meets the SMD interface specification drive that meets the SMD interface specification<br>(including HSMD and SMD), or the SMDE specification. (Including HSMD and SMD), or the SMDE specification.<br>The controller may be configured to assign drives of The controller may be configured to assign drives of<br>varying capacities and transfer rates to any of the<br>four ports. The ARZ-1 can take advantage of the full four ports. The ARZ-1 can take advantage of the full<br>capacity of most disk drives.

This section of the Configurator Program allows the Operator to assign drive characteristics on a unitebyunit basis.

 $4 - 1$ 

)<br>A warning will be issued when a potentially illegal<br>configuration is attempted. "HELP" information is A warning will be issued when a potentially illega<br>configuration is attempted. "HELP" information is<br>available throughout. Notes regarding Dual Volume available throughout. Notes regarding Dual Volume<br>drives:

The type of drive we refer to as "Dual Volume" has two actual physical disks combined In one unit. Often, one actual physical disks combined in one unit. Ofter<br>"volume" is a fixed disk, while the other is a<br>removable cartridge. Two examples are the Control removable cartridge. Two examples are the Control<br>Data Corporation 9448 (CMD), and Amcodyne's 7110.

Dual Volume drives must be assIgned consecutive unit numbers. A Dual Volume drive fs treated as two logical numbers. A Dual Volume drive is treated as two logical units, so a maximum of two Dual Volume drives or one<br>Dual Volume and two single volume drives may be attached to the controller.

Dual Volume drives must have each logical unit formatted independently by the initializer programs (DFMTR for AOS or AOS/VS).

### $4.1.4$ BMC BUS PRIORITY

The ARZ=1 has the capability of functioning with up to seven other BMC perl!pheral controllers. However, some rne ARZ-I has the capability of functioning with up it<br>seven other BMC peripheral controllers. However, some<br>DG computers, such as the MV/4000 and S-280 only<br>support up to four BMC devices. In this case you must support up to four BMC devices. In this case you must<br>select priorities 0 thru 3, 3 being the highest support up to four BMC devices. In this case you must<br>select priorities 0 thru 3, 3 being the highest<br>priority. The lower the priority number the lower the support up to rour smolevices. In this case you must<br>select priorities 0 thru 3, 3 being the highest<br>priority. The lower the priority number the lower the<br>priority level. If there is more than one BMC device, priority level. If there is more than one BMC device,<br>make sure you select a priority level that is different than the other BMC devices.

#### 4.1.5 BREAK COUNT INTERVAL

The Break Count Interval is defined as the period of The Break Count Interval is defined as the period of<br>time that the ARZ=1 is off the BMC bus. This period is time that the ARZ-1 is off the BMC bus. This period i<br>a multiple of the BMC Sync Clock period, which in turn a multiple of the BMC Sync Clock period, which in turn<br>varies from computer to computer. A Break Count a multiple of the BMC sync Clock perfod, which the fact<br>varies from computer to computer. A Break Count<br>Interval setting of 1 is equal to one Sync Clock<br>period. The maximum setting is 255. A setting of 4 is period. The maximum setting is 255. A setting of 4 is<br>recommended.

lf there are other BMC devices present, It may be desirable to increase this count to allow more time for the other devices to access the bus. If the Break Count Is set too Jarge, slow disk performance may result. A larger Break Count also allows the CPU more result. A larger Break Count also allows the CPU more memory time.

# DYNAMIC SECTOR INTERLEAVING  $4.1.6$

Interleaving may be desired to fine tune a system's was an arror was also week to the tune a system's<br>Interleaving may be desired to fine tune a system's<br>performance. This is to avoid going a full revolution performance. This is to avoid going a full revolution<br>on the disk when the CPU cannot respond fast enough to on the disk when the CPU cannot respond fast enough to catch the next consecutive sector.

If the system does not send [t's read or write commands If the system does not send it's read or write comman<br>fast enough to access the next physical sector on the fast enough to access the next physical sector on th<br>disk, the ARZ-1 gets the next REQUESTED sector, and<br>picks up the skipped one the next time around. This picks up the skipped one the next time around. This<br>feature is automatic and not adjustable by the user.